# CSYSTEMSTM PROGRAMSKI PAKET ZA KNJIGOVODSTVO **COBA Systems**

# **IZVEŠTAJ O PRODAJI O DNEVNOM PAZARU SOPSTVENIH PROIZVODA I DODATNE ROBE**

# **FORMIRANJE PROIZVODNE DOKUMENTACIJE U PROGRAMU PO SISTEMU PROIZVODNJA PREMA PRODAJI**

**Ovo je Dopuna odnosno sažeti izvod (Knjiga programa)** iz obimnog uputstva za rad sa programima za poslovanje ugostitelja – a posebno za rad sa programom MALOPRODAJA PROIZVODA

Pun tekst uputstva **(Generalni help)** može se videti na adresi: **www.cobasystems.com/CSYSTEMS\_help/proizvodnja\_ugostitelja/index.html** 

Iz ovog Uputstva i uz pomoć priručnog help-a koji je ugrađen u sam program MALOPRODAJA PROIZVODA, može se brzo shvatiti način rada programa i primena programa u rešavanju knjigovodstvenih i poslovnih situacija i može se započeti rad sa programom.

**Zadnja izmena 22.10.2018** 

#### **PROGRAM MALOPRODAJA PROIZVODA PROIZVODNJA I MALOPRODAJA UGOSTITELJSKIH PROIZVODA**  slika a1

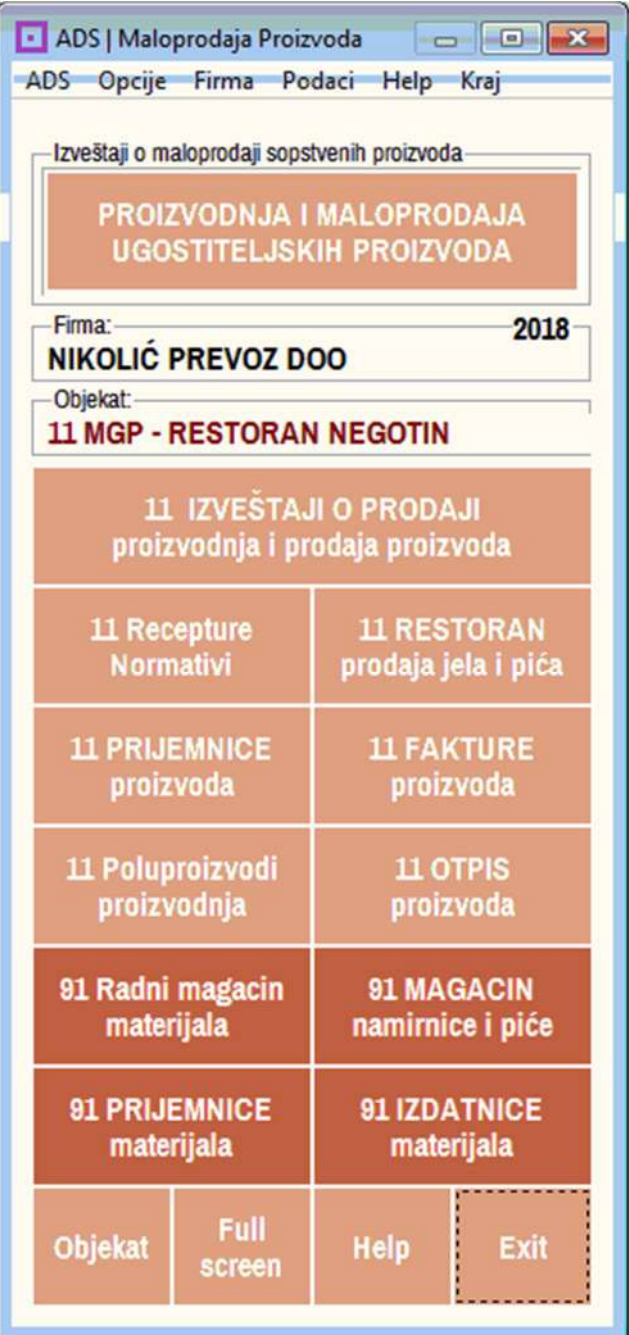

#### **OPERACIJA IZVEŠTAJ O PRODAJI**  slika a2

11 IZVEŠTAJI O PRODAJI proizvodnja i prodaja proizvoda

# **SPISAK DNEVNIH IZVEŠTAJA O PRODAJI**

slika a3

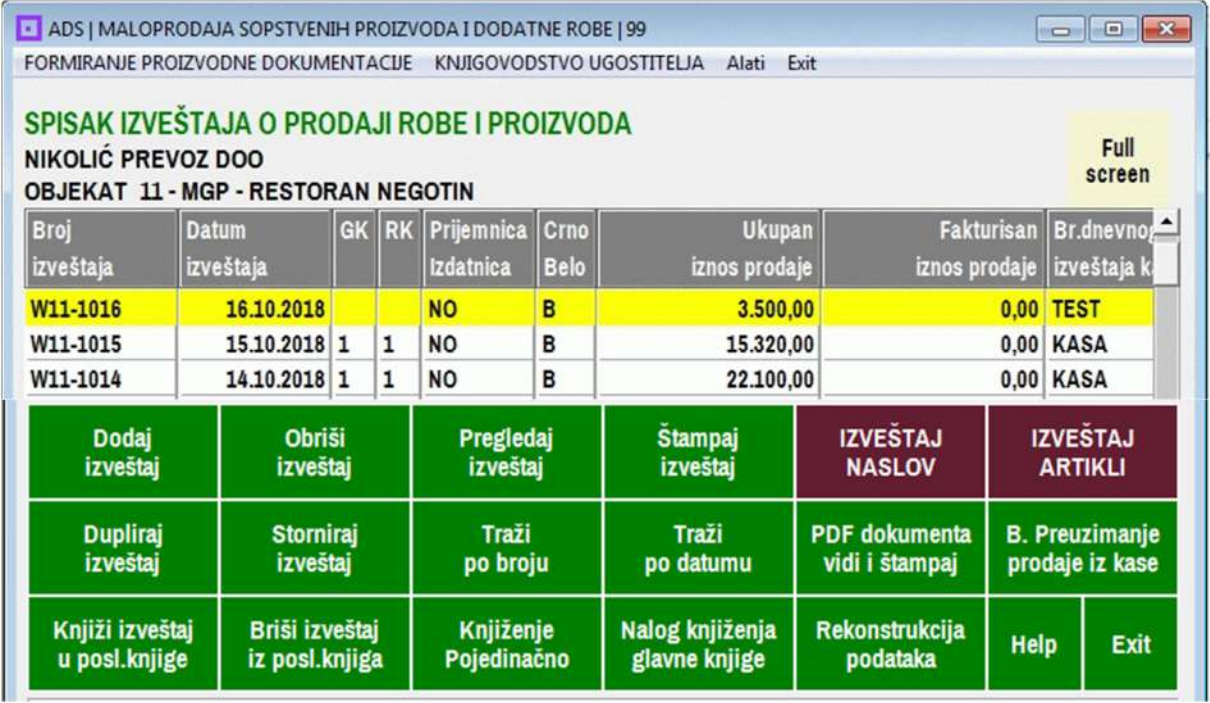

# **IZVEŠTAJ ARTIKLI – SPISAK PRODATIH ARTIKALA U IZVEŠTAJU**

slika a4

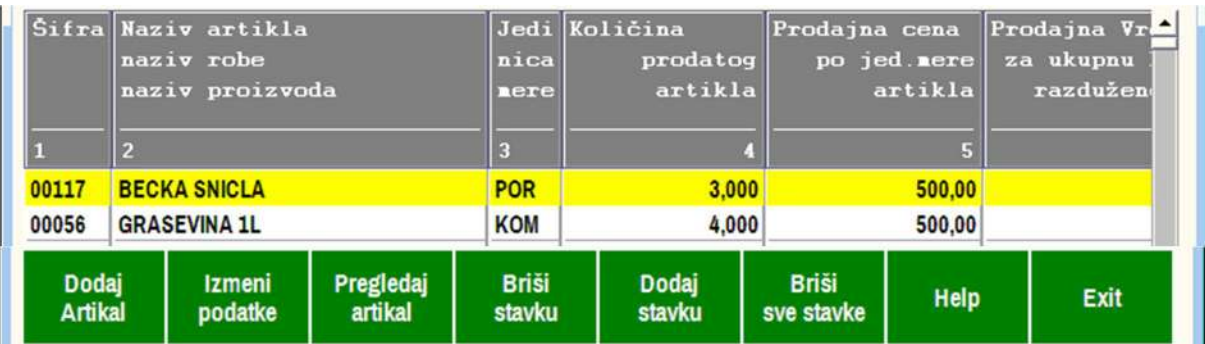

# **F U N K C I J A P R O G R A M A**

Program je napravljen DA VODI KNJIGOVODSTVO (ROBNO I FINANSIJSKO) za ugostiteljsku firmu. Može da vodi **standardno proizvodno knjigovodstvo** ili **crnobelo interno knjigovodstvo ugostitelja** iz koga se samo beli deo knjigovodstva (bela dokumenta) daju knjigovođi na knjiženje u skladu sa zakonom, a ugostitelj ima pun uvid u rezultate svog kompletnog crno-belog poslovanja.

Program je automatizovan tako da, na osnovu izveštaja o prodaji i receptura proizvoda i normativa materijala za svaki proizvod, rekurzivno automatski formira svu ostalu proizvodnu dokumentaciju: proizvodni nalog, trebovanje mazerijala, izdatnicu materijala i plan nabavke materijala. Prijemnica materijala se radi ručno po fakturi.

**1.** Iz programa za fiskalnu kasu preuzet je Izveštaj o prodaji ili je pak taj Izveštaj ručno formiran za dan **16.10.2018**. Izveštaj se nalazi u programu **MALOPRODAJA PROIZVODA** u delu **SPISAK IZVEŠTAJA O PRODAJI ROBE I PROIZVODA** pod brojem **W11-1016** (**11** je šifra prodajnog objekta a **1016** br.izveštaja za 16.10.2018). Iz operacije **Pregledaj izveštaj** dobije se sledeća slika (slika 1)

slika 1

```
IZVEŠTAJ O PRODAJI ROBE I PROIZVODA BROJ: W11-1016
za period od datuma 16.10.2018 do 16.10.2018
Veza sa dokumentima: 1111 (dnevni izveštaj fiskalne kase)
   ------------------------------------
                                              ŠIFRA NAZIVARTIKLA I PDV KOLIČINA PRODAJNA F OBRAČUNAT PRODATO<br>CENA MPC N PDV ZAIZNOS
                                                                                                U PG
                              ----------
                                           ------------------------
                                                                           -----------------
 00117 BEČKA ŠNICLA                  20          3.000       500.00    F       250.00     1500.00    P  GH<br>00056 GRAŠEVINA 1L                 20         4.000       500.00   F       333.33     2000.00   P  GP
                                                                       583.33 3588.88
```
#### **Legenda**

#### **Kolona: T = Tarifa:**

Bilo koja oznaka ugrađuje se u broj konta i formira analitiku po tarifi na primer: T = "**X**" konto je **1340-11-20-X** (**11** = objekat, **20** = PDV stopa 20%, **X** = tarifa)

### **Kolona: V = Vrsta:**

- Oznaka
- R Roba,
- P Proizvod,
- U Usluga,
- K Komisiona roba

#### **Kolona: P = Plaćanje:**

oznaka:

- G Gotovina
- V Kartica banke
- C ček,
- N Nalog za prenos (Virman)

### **Kolona: G = Grupa:**

oznaka

- H Hrana
- P Piće (ili ako nije P sve je H) koristi se kod Lista Dnevnog Prometa ugostitelja

### **Kolona: FN**

oznaka: F - fiskalni isečak

N - nefiskalni isečak

**2.** Iz operacije **NASLOV IZVEŠTAJA** može se pregledati i editovati naslov izveštaja a iz operacije **IZVEŠTAJ ARTIKLI** može se pregledati i editovati sadržaj izveštaja prikazan na slici (slika 1) odnosno može se stavka svakog artikla pojedinačno editovati. **Stavke artikala ovog izveštaja** imaju sledeći sadržaj (slika 2 i slika 3)

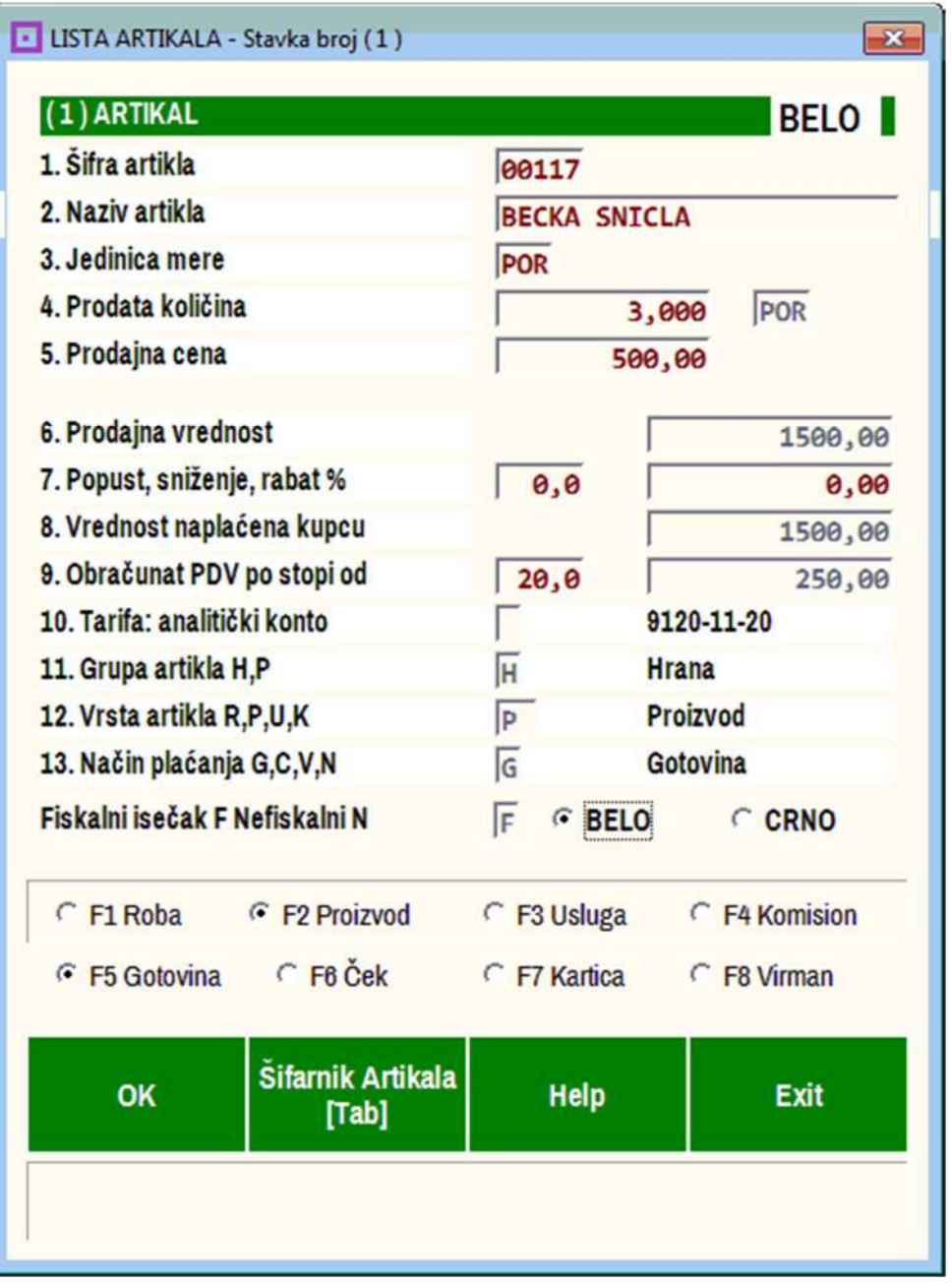

slika 2 Stavka artikla **BEČKA ŠNICLA** u izveštaju o prodaji

# **Napomena:**

Sve podatke pod tačkama **1,2,3,5,10,11,12** stavka artikla dobija - preuzima iz registar kartice artikla (REGK ) iz Registra artikala – odnosno iz Spiska artikala prodajnog objekta 11. Podaci pod tačkama **6,7,8,9,13, Fiskalni ili Nefiskalni isečak, Bela ili Crna roba,** dolaze u stavku automatskim preuzimanjem iz programa za fiskalnu kasu ili se ručno upisuju u stavku artikla.

slika 3 Stavka artikla **GRAŠEVINA 1L** u izveštaju o prodaji

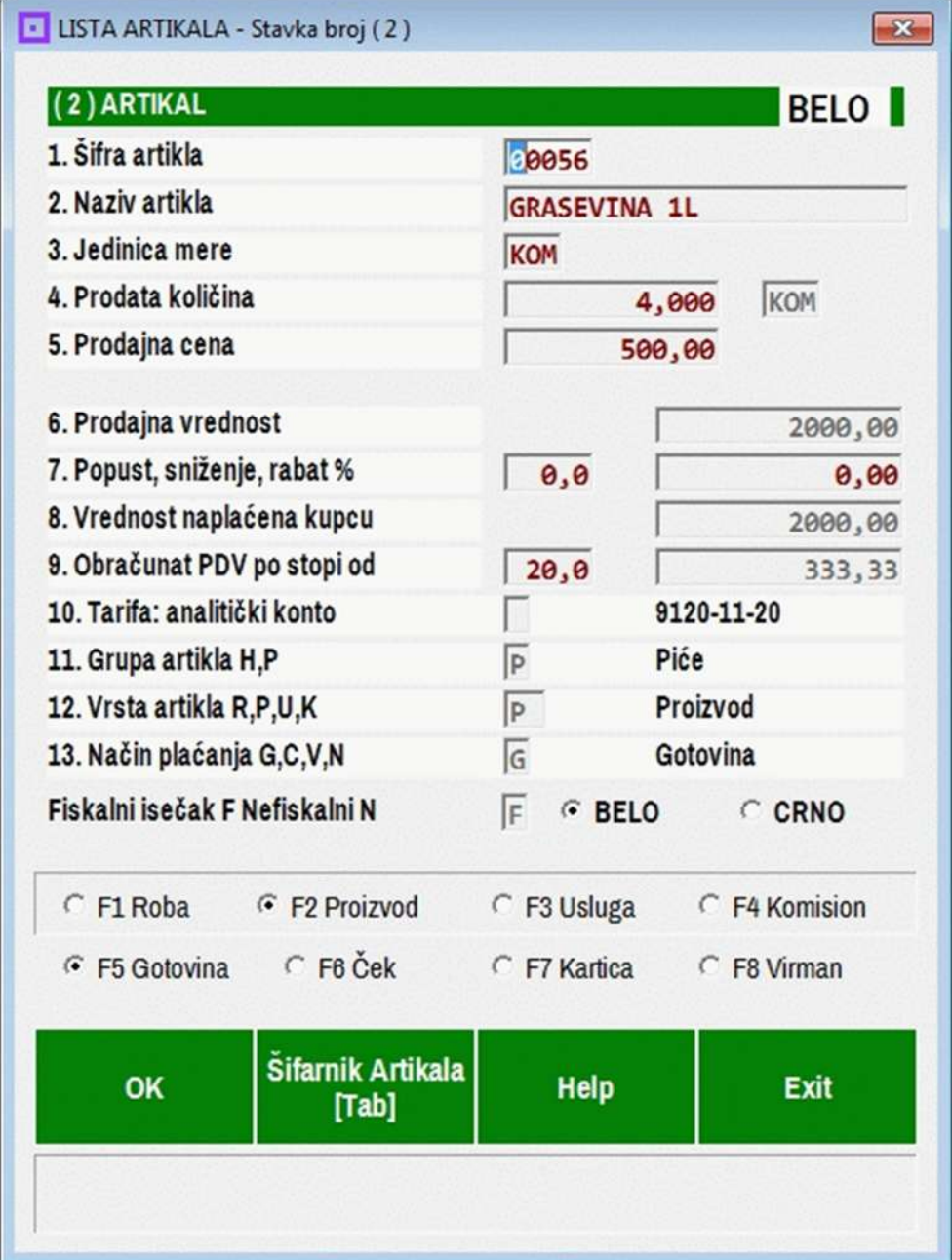

Podaci koji se u stavku artikla u izveštaju preuzimaju iz REGK karticu artikla moraju prethodno biti upisani u tu REGK karticu artikla kao što je prikazano na slici (slika 4)

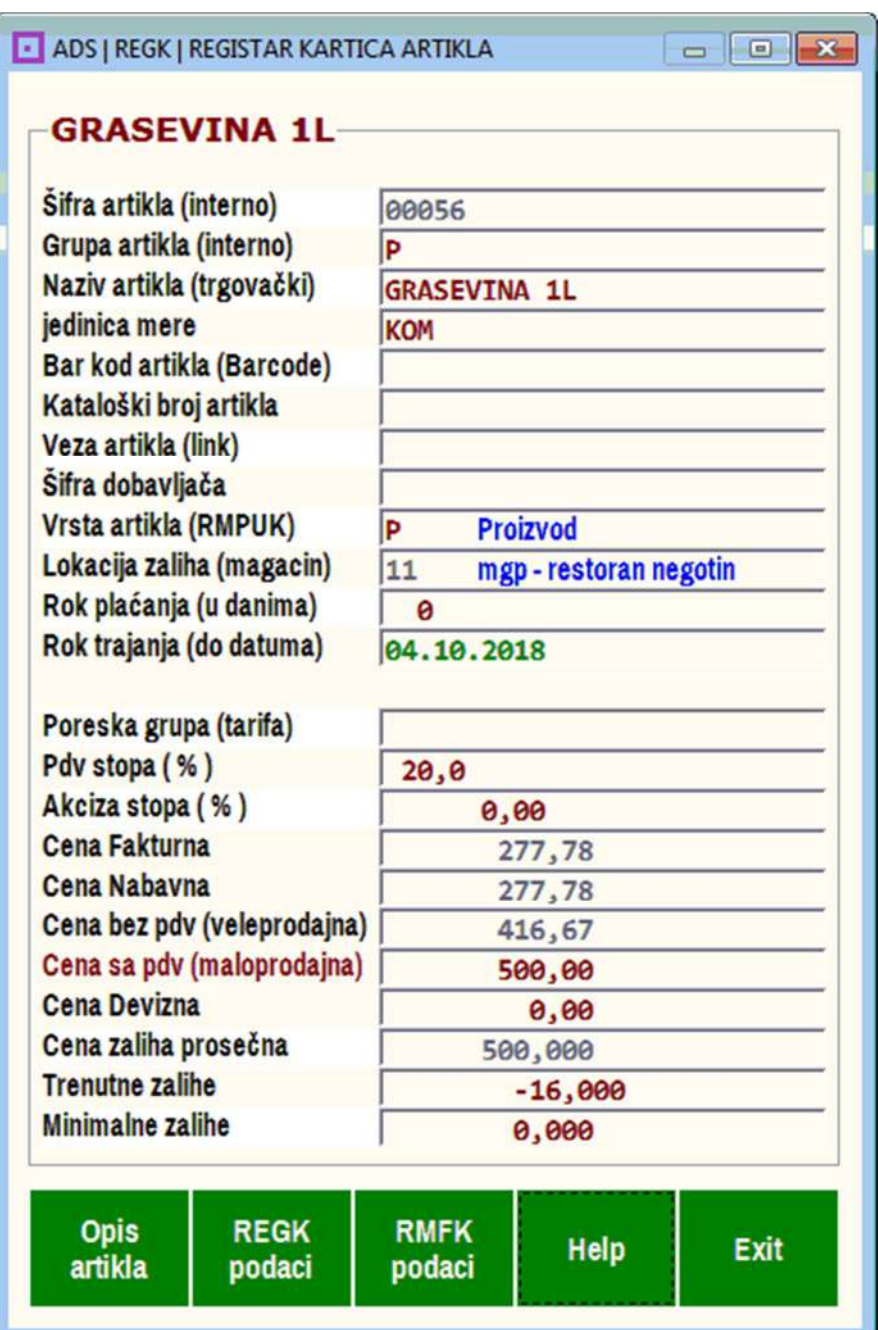

slika 4 REGK kartica artikla u Registru artikala

Ovde se vidi da je:

Grupa = P (Piće), Vrsta artikla = P (Proizvod), Tarifa = prazno (neupisano) Ove oznake biće preuzimane iz ove REGK kartice i od strane programa za fiskalnu kasu i od strane programa za maloprodaju sopstvenih proizvoda i robe.

### **Posebno uputstvo za vođenje zaliha pića kod ugostitelja:**

### **Piće kao materijal (namirnica)**

Ako se piće nabavlja i vodi **KAO MATERIJAL** u magacinu namirnica (magacinu materijala) kao i ostale namirnice za pripremu ugostiteljske usluge, a u ugostiteljski proizvod ugrađuje se preko recepture proizvoda **KAO PROIZVOD**, tada se piće u magacinu materijala vodi pod posebnom šifrom na primer **10056** i označava se kao **Vrsta artikla M-materijal** a u objektu restorana vodi se pod drugom šifrom na primer **00056** i označava se kao **Vrsta artikla P-proizvod.**

#### **Piće kao roba**

Ako se piće nabavlja od dobavljača **KAO ROBA** i putem maloprodajne kalkulacije se uvodi u šank na zalihe restorana i odatle se kao trgovačka roba na koju je dodata marža (razlika u ceni) prodaje gostu koroz ugostiteljsku uslugu, tada se piće označava kao **Vrsta artikla R-roba** i vodi se na zalihama restorana pod svojom posebnom šifrom na primer **00056.** 

# **3.** Pošto je **IZVEŠTAJ O PRODAJI ROBE I PROIZVODA** pod brojem **W11-1016** formiran, pegledan i štampan (slika 1)

slika 1 izveštaj

IZVEŠTAJ O PRODAJI ROBE I PROIZVODA BROJ: W11-1016 za period od datuma 16.10.2018 do 16.10.2018 Veza sa dokumentima: 1111 (dnevni izveštaj fiskalne kase)

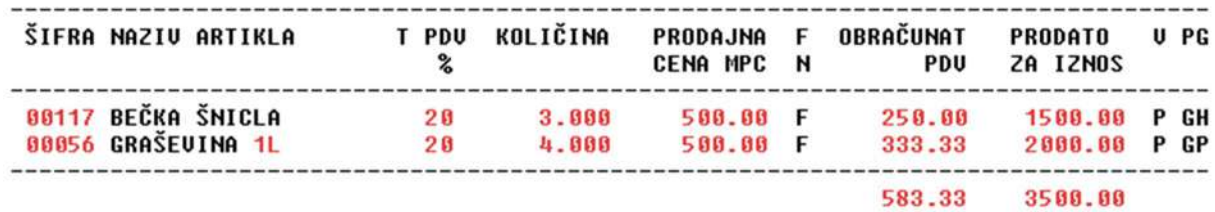

sada se Iz operacije **Knjiži izveštaj u poslovne knjige** izvrši automatsko knjiženje izveštaja u glavnu knjigu i u robno knjigovodstvo restorana kao maloprodajnog objekta sa šifrom **11** i dobije se nalog knjiženja maloprodaje sopstvenih proizvoda (slika 5)

slika 5 nalog knjiženja

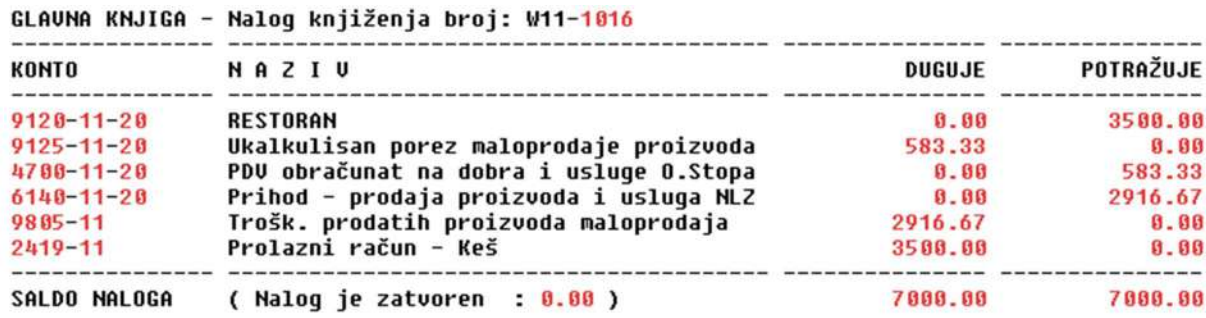

#### **Moguće varijante kontiranja izmenom oznake u koloni T (tarifa):**

Na slici (slika 1) vidi se da u koloni **T (tarifa)** nije ništa upisano i izveštaj je kontiran kao na slici (slika 5). U slučaju upisa korisnikovih internih oznaka u polje **Tarifni broj** u RMFK karticu artikla (slika 4), na primer oznake **X** to će se prepisati u stavku artikla u izveštaju (slika 6)

slika 6

# **00056 GRAŠEVINA 1L**

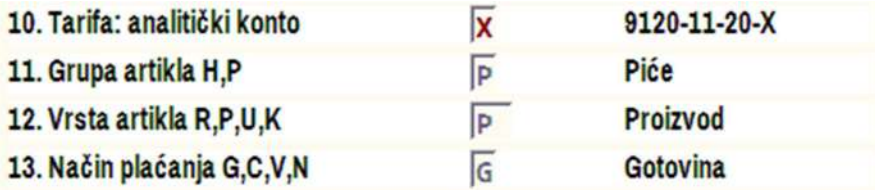

i dobiće se nalog knjiženja izveštaja kontiran na sledeći način (slika 7)

slika 7 izveštaj i nalog knjiženja

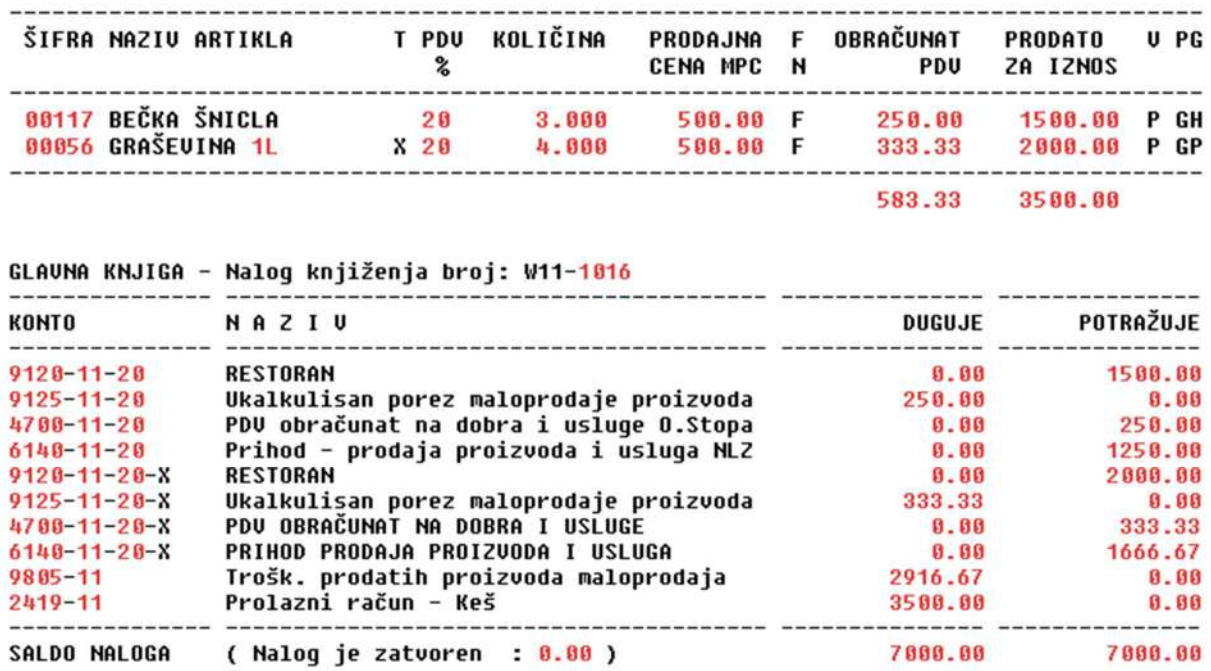

Ako se i uz artikal BEČKA ŠNICLA upiše oznaka Y u polje Tarifa (slika 8)

slika 8

# **00117 BEČKA ŠNICLA**

#### **OPEN SOURCE PROJECT :: BAST Business Account Software Technology ™ 10/32**

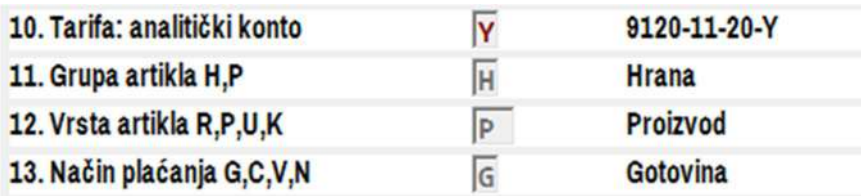

dobiće se nalog knjiženja izveštaja kontiran na sledeći način (slika 9)

slika 9 izveštaj i nalog knjiženja

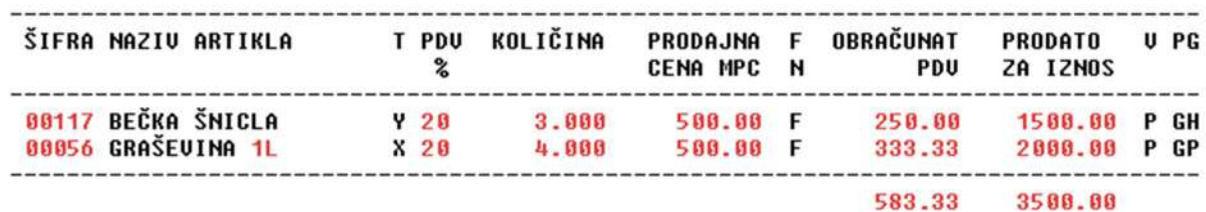

GLAUNA KNJIGA - Nalog knjiženja broj: W11-1016

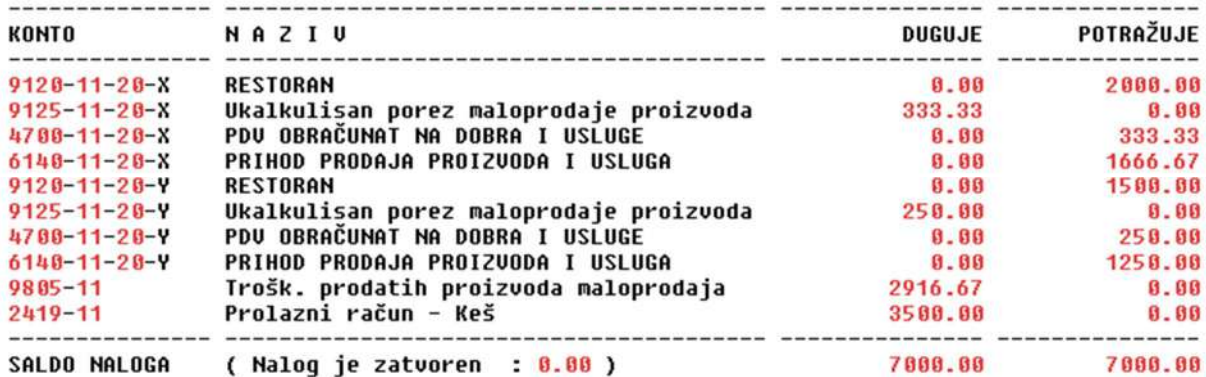

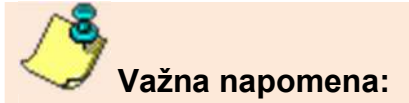

U programu **MALOPRODAJA PROIZVODA ne treba koristiti nikakvu oznaku za Tarifu. Ova oznaka mora ostati neupisana na REGK artikala**. Ukoliko je pak ova oznaka upisivana na REGK artikala jer su je nekada ili sada koristili drugi programi, iz paketa CSYSTEMS, pa je iz REGK artikla automatski preuzeta i u stavke artikala u izveštaju o prodaji, tada morate pre automatskog kontiranja i knjiženja izveštaja o prodaji ukloniti oznaku Tarifa ne iz REGK artikala već **iz svake stavke artikala u izveštaju.**

To uklanjanje se vrši automatski startom operacije **Rekonstrukcija podataka.**

**Moguće varijante kontiranja izborom šeme kontiranja:** 

U programu **MALOPRODAJA PROIZVODA** kontiranje naloga knjiženja prodaje proizvoda odnosno izveštaja o prodaji je automatsko i ne zavisi od oznake T (tarifa) i vrši se prema jednoj od šema kontiranja koja je izabrana za način kontiranja (slika 10)

#### **(1) Kontiranje Prodaje-Pazara po vrsti artikla**

#### **(2) Kontiranje Prodaje-Pazara po načinu plaćanja**

### **(3) Kontiranje Prodaje-Pazara za date fakture-račune za plaćanje preko poslovne banke nalogom za prenos**

# **(4) Kontiranje Prodaje-Pazara od Robe i svojih Proizvoda napravljenog u istom prodajnom objektu na istoj kasi**

slika 10 izbor šeme za kontiranje naloga knjiženja izveštaja o prodaji

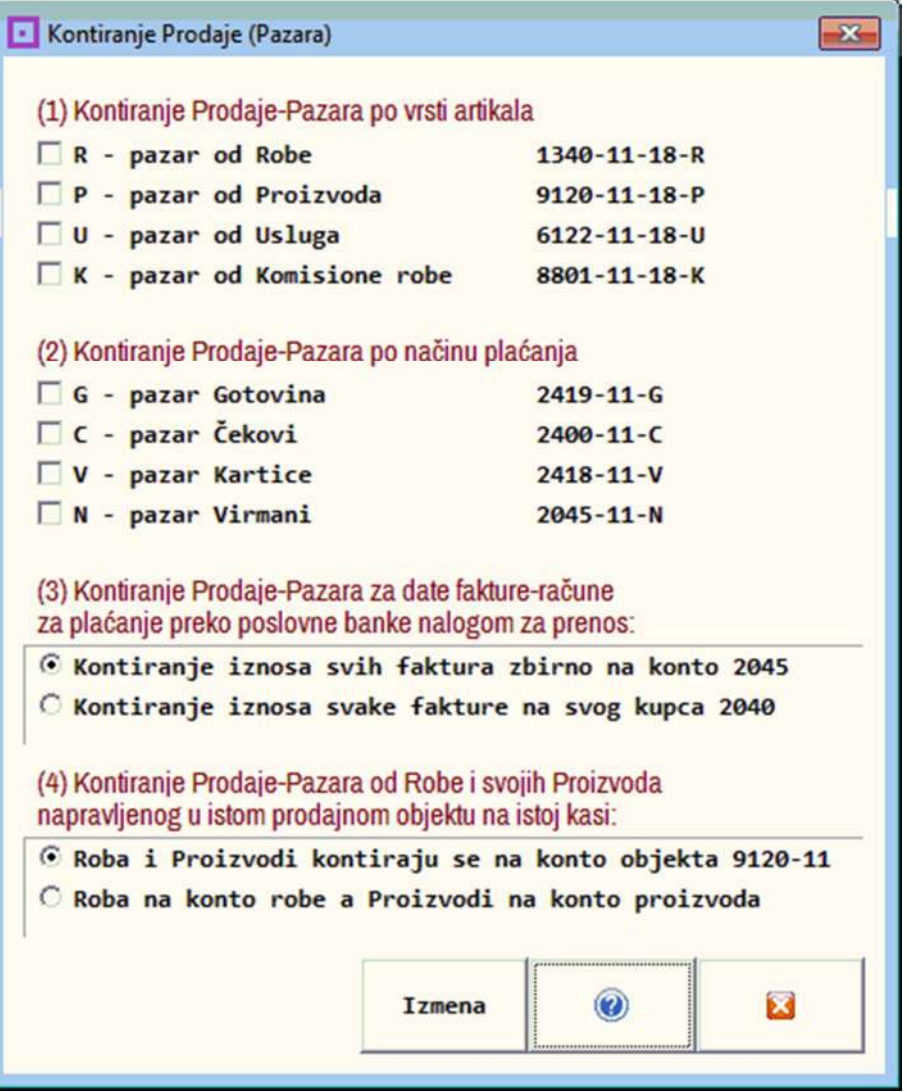

#### **Kontiranje Prodaje-Pazara po default šemi programa (slika 10)**

**Default šema** je šema u kojoj je čekirana **šema (3) prva tačka** i **šema (4) prva tačka**, a u šemi (1) i šemi (2) nije čekirana ni jedna tačka

Izborom ove šeme kontiranja biće za kontiranje korišćena oznaka **Vrsta artikla**. Ako se ova oznaka postavi kod jednog artikla na P (proizvod) a kod drugog na R (roba) dobiće se stavke artikala sa oznakama (slika 11)

slika 11 Različite oznake za Vrstu artikla u stavkama artikala izveštaja o prodaji

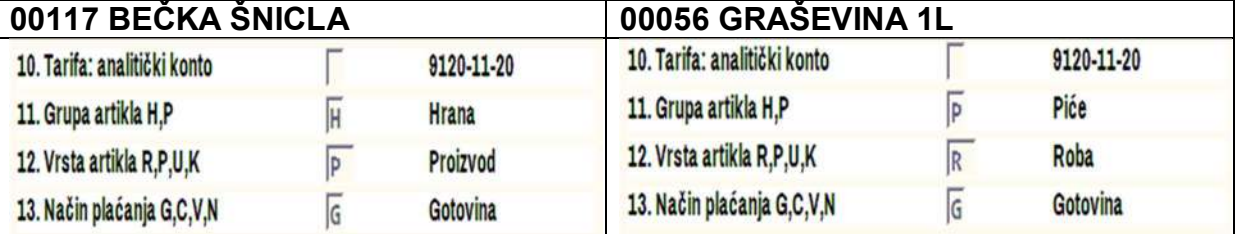

slika 12 izveštaj i nalog knjiženja izveštaja sa posebnim kontiranjem P proizvoda i posebnim kontiranjem R robe **bez oznaka Vrste artikla** u kontima

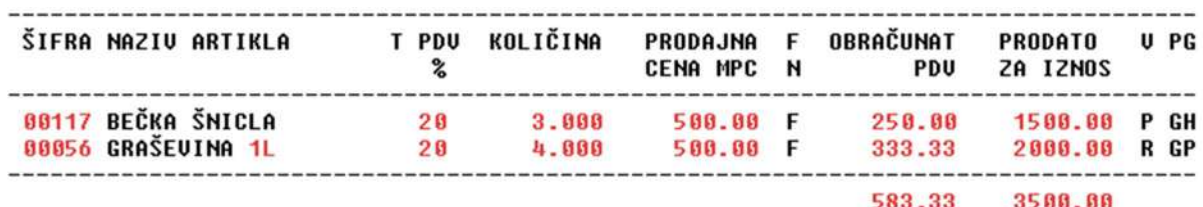

#### GLAUNA KNJIGA - Nalog knjiženja broj: W11-1016

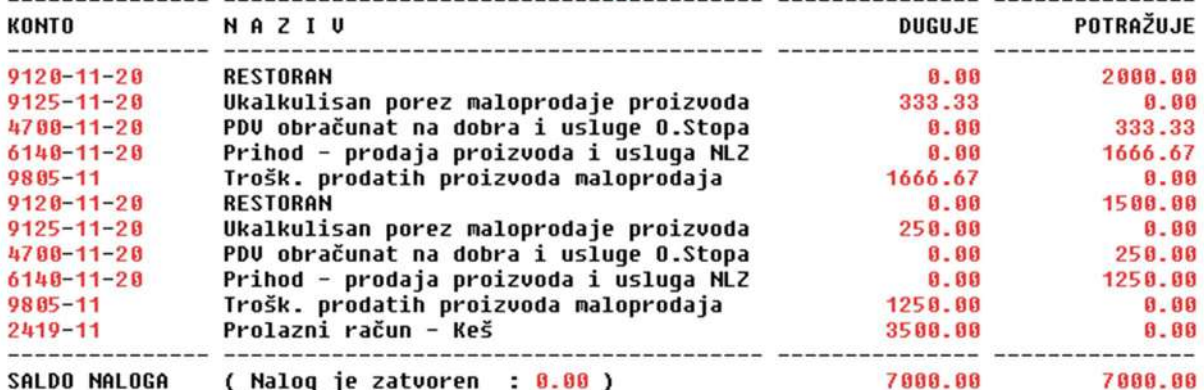

#### **(1) Kontiranje Prodaje-Pazara po vrsti artikla**

Izborom ove šeme kontiranja biće za kontiranje prethodnog primera korišćena oznaka **Vrsta artikla** i ta oznaka biće ugrađivana u konta ako se čekira kao na slici slika (13)

slika 13 izbor šeme (1) za kontiranje Robe i Proizvoda

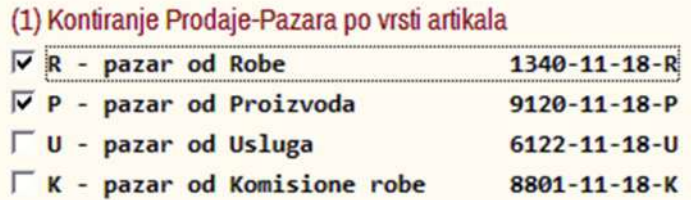

slika 14 izveštaj i nalog knjiženja izveštaja sa posebnim kontiranjem P proizvoda i posebnim kontiranjem R robe **sa oznakama Vrste artikla** u kontima, ili kontiranje naloga knjiženja po šemi:

**šema (1.1) i (1.2) + šema (3.1) + šema (4.1)** 

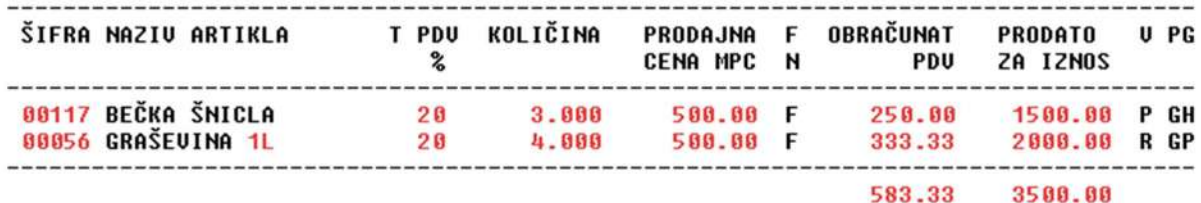

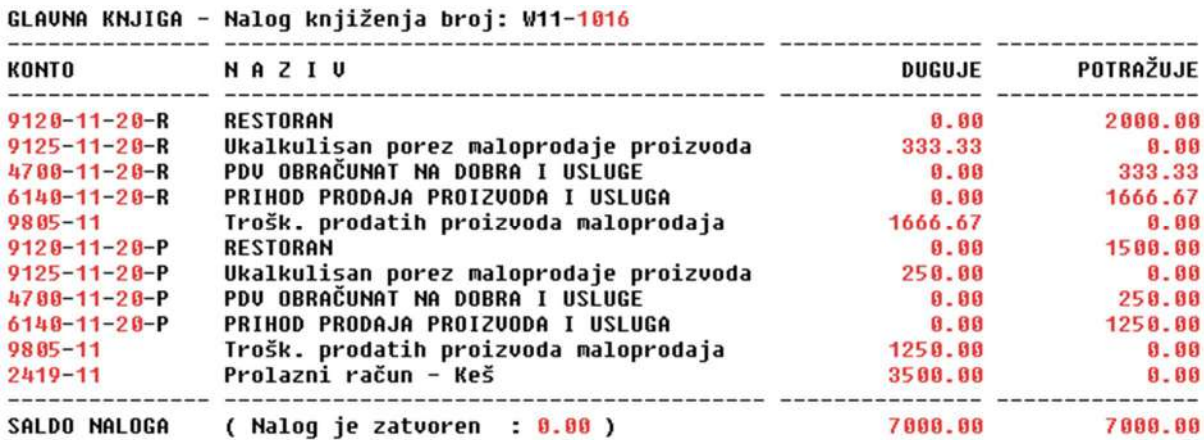

da je u ovom slučaju bila u šemi (4) čekirana opcija **Roba na konto robe a Proizvodi na konto proizvoda** (slika 15)

slika 15

(4) Kontiranje Prodaje-Pazara od Robe i svojih Proizvoda napravljenog u istom prodajnom objektu na istoj kasi: C Roba i Proizvodi kontiraju se na konto objekta 9120-11 F Roba na konto robe a Proizvodi na konto proizvoda

dobio bi se drugačije kontiran nalog knjiženja istog izveštaja u kome se roba kontira na konta klase 1 a proizvodi se kontiraju na konta klase 9, a kako je prikazano na slici (slika 16)

88

80

...

slika 16 kontiranje naloga knjiženja po šemi:

**šema (1.1) i (1.2) + šema (3.1) + šema (4.2)** 

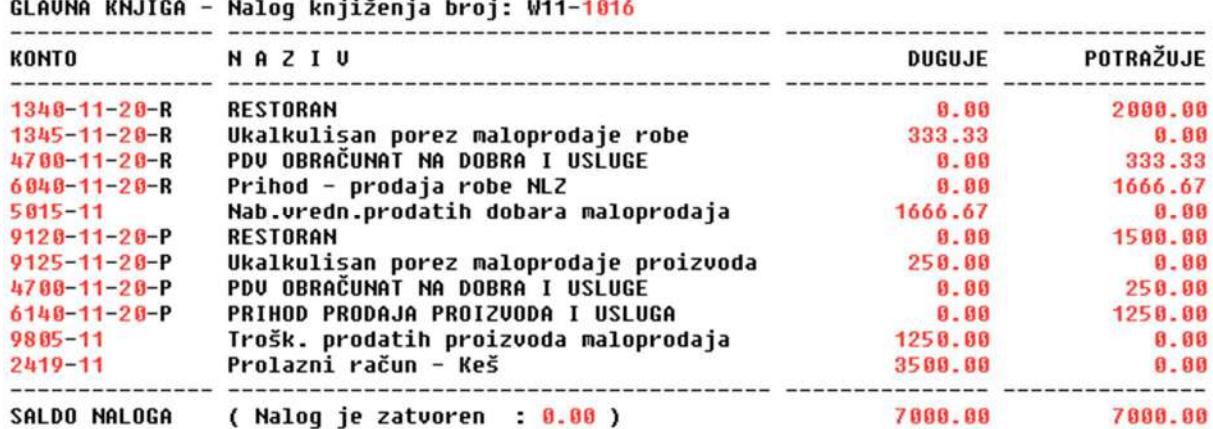

#### **Napomena:**

**I ako je uključena šema (3.1),** u ovom nalogu nigde nema zbirnog konta **2045** za sve kupce kojima je fakturisano, **jer u izveštaju ni jedna stavka artikala nije označena da potiče iz Fakture izdate kupcu za virmansko plaćanje.** Ova oznaka stavke može se u stavci nalaziti samo ako je stavka artikla preuzeta iz programa za fiskalnu kasu. U tom slučaju stavka se kontira umesto na 2419-11 na konto kupaca **2045. Ručno se ova oznaka ne može upisati u stavku**.

**Isto bi se desilo i da je uključena šema (3.2)** u kojoj se svaka stavka koja ima oznaku da potiče iz Fakture izdate kupcu za virmansko plaćanje, umesto na konto 2419-11, kontira na poseban konto svakog od kupaca sa šifrom tog kupca, na primer **2040-1234** gde je šifra kupca **1234** 

**Šema (3)** služi da se iz dnevnog pazara dobijenog iz fiskalne kase kontiranjem izdvoji pazar od svih prolaznih kupaca (koji su platili odmah u gotovini ili karticom) od pazara onih kupaca kojima su izdate fakture koje će se naknadno plaćati virmanski i za koje se stoga vode analitički računi radi praćenja dugovanja i uplata tih kupaca.

Ako se izveštaj o prodaji proizvoda i robe objekta 11 ne preuzima iz fiskalne kase već se radi ručnim upisom prodatih stavki artikala, tada se u izveštaj upisuju samo stavke koje su plaćene odmah u Gotovini ili Karticom, a artikli koji se prodaju putem fakture koja se virmanski plaća fakturišu se iz programa za fakturisanje za objekat 11 odakle se automatski kontiraju i knjiže, a ne iz izveštaja o prodaji

#### **(2) Kontiranje Prodaje-Pazara po načinu plaćanja**

slika 17 izbor šeme (2) za kontiranje plaćanja gotovinom G ili nalogom za prenos N

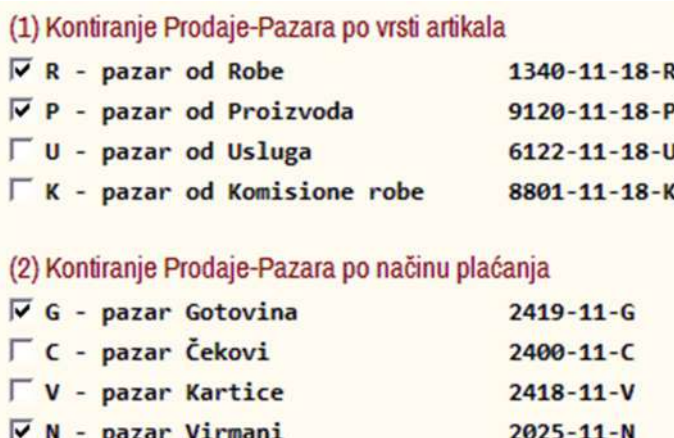

Ova šema za kontiranje koristi oznaku za način plaćanja. U istom izveštaju o pazaru neka bude da je prvi artikal plaćen G (gotovinom) a drugi je fakturisan i biće plaćen N (nalogom za prenos - Virmanski) kao što je dato na slici (slika 17)

slika 17 način plaćanja G gotovina i N virmanski

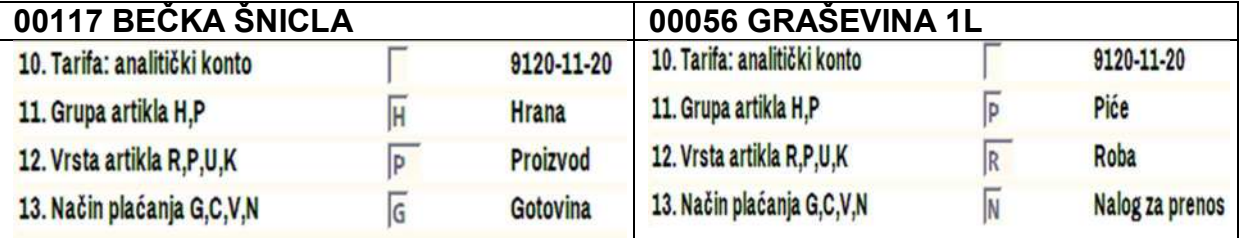

slika 18 izveštaj i nalog knjiženja kontiran po šemi: **šema (1.1 i 1.2) + šema (2.1 i 2.4) + šema (3.1) + šema (4.2)** 

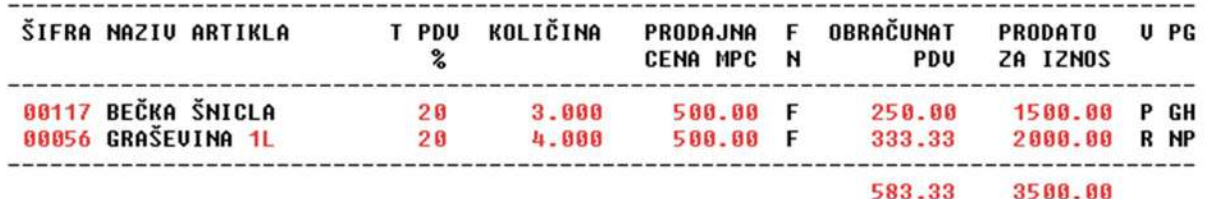

GLAVNA KNJIGA - Nalog knjiženja broj: W11-1016

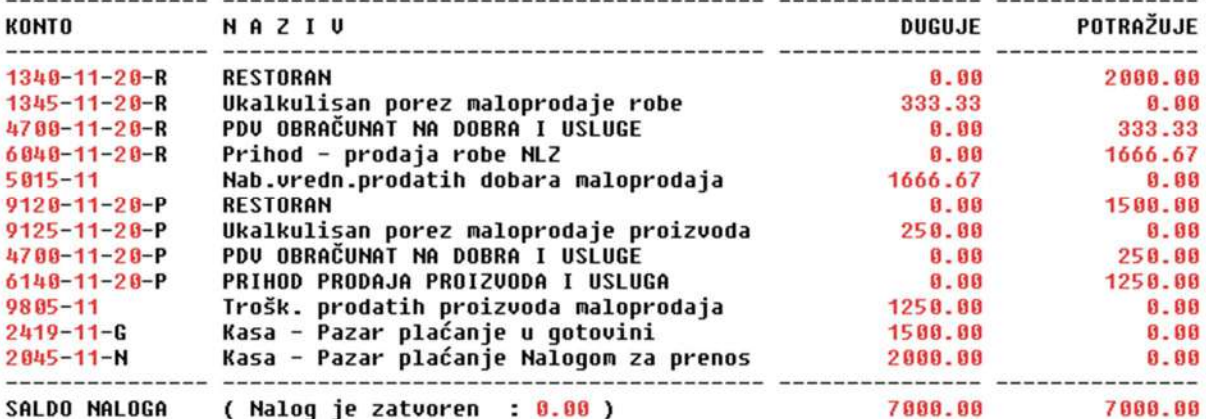

i najzad, u slučaju da su oba artikla bili prodata po fakturi (i jedan i drugi imaju oznaku načina plaćanja **N**) i to jedan artikal kupcu sa šifrom **1111** a drugi artikal kupcu sa šifrom **2222**, a kada se uključi **šema kontiranja (3.2)** dobije se kontiranje po pojedinačnom kupcu (po šifri kupca) prikazano na slici (slika 19)

slika 19 izveštaj i nalog knjiženja kontiran po šemi: **šema (1.1 i 1.2) + šema (2.1 i 2.4) + šema (3.2) + šema (4.2)** 

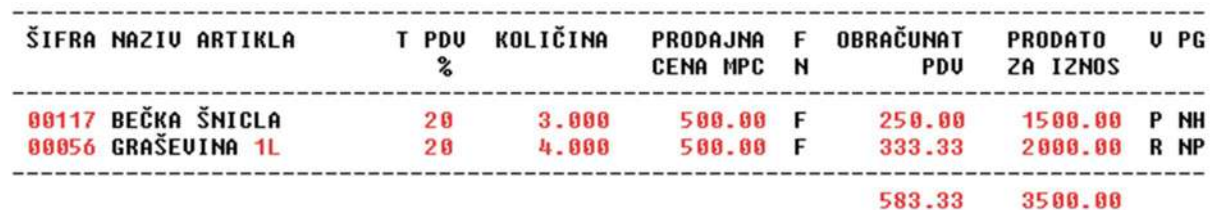

GLAVNA KNJIGA - Nalog knjiženja broj: W11-1016

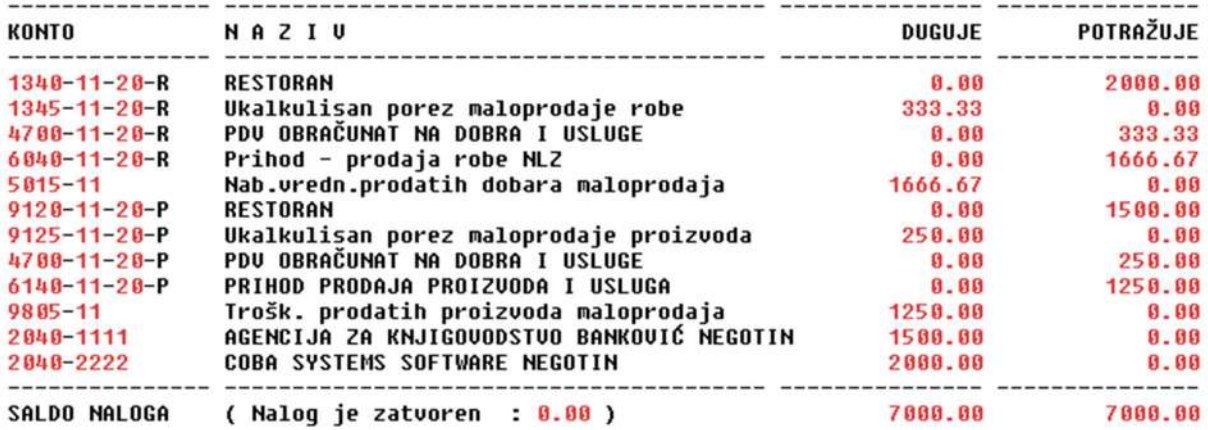

### **Kontiranje i Grupa H i P**

Na slici (slika 19) kolona **G grupa artikla** za BEČKA ŠNICLA je **H (hrana)** a za GRAŠEVINA 1L je **P (piće).** Ova oznaka za grupu artikla koristi se samo kod ugostiteljskih objekata u programu: List Dnevnog Prometa Ugostitelja u kome se po toj oznaci prikazuju ulazi, izlazi i zalihe hrane i pića. U programu PRODAJA PROIZVODA I ROBE ova oznaka se ne koristi ni za kontiranje ni za druge operacije programa pa je sasvim svejedno šta je kao oznaka upisano.

**4.** Pošto je **IZVEŠTAJ O PRODAJI ROBE I PROIZVODA** pod brojem **W11-1016** formiran, pegledan, odštampan kao knjigovodstveni dokument i knjižen u glavnu knjigu i robno knjigovodstvo objekta 11 RESTORAN, gde je napravio izlaz artikala sa zaliha (a artikli mogu biti nabavljena trgovačka roba i sopstveni proizvodi), sada treba napraviti prijem tih istih artikala sa istim prodatim količinama (i robe i sopstvenih proizvoda) na zalihe restorana, a zatim treba napraviti proizvodni radni nalog za izradu (proizvodnju) samo sopstvenih proizvoda, pa na osnovu radnog naloga i recepture proizvoda treba napraviti trebovanje materijala za sve te proizvode, a na osnovu trebovanja materijala treba napraviti izdatnice materijala iz jednog ili više različitih magacina materijala. Ove izdatnice materijala treba knjižiti u glavnu knjigu i u robno knjigovodstvo magacina materijala. Takođe, na osnovu izdatnica materijala treba napraviti listu nedostajućih količina materijala (listu negativnih zaliha) odnosno listu materijala koji je potrebno nabaviti i knjigovodstveno uvesti u magacin materijala (namirnica) kako bi se mogli proizvesti proizvodi iz proizvodnog naloga – odnosno prodati proizvodi.

Sva navedena dokumenta formiraju se iz programa automatski a iz operacija:

# **FORMIRANJE PROIZVODNE DOKUMENTACIJE**

iz ovih operacija se formira dokumentacija za proizvodnju na primer: hleba i peciva, mleka i mlečnih proizvoda, mesa i suhomesnatih proizvoda, raznih drugih proizvoda koje proizvođač pravi svakodnevno ili u kraćim vremenskim razmacima i serijski prema utvrđenim recepturama i šalje ih u svoje sopstvene maloprodajne objekte. Ove operacije su prikazane na slici **(slika 20)** 

### **KNJIGOVODSTVO UGOSTITELJA**

iz ovih operacija se formira dokumentacija za proizvodnju ugostiteljskih usluga odnosno gotovih jela i alkoholnih i drugih pića, koja predstavljaju materijal za ugostiteljsku uslugu. Ugostiteljstvo je specifična i na određen način uprošćena vrsta proizvodnje pa su zbog toga ove operacije urađene malo drugačije od operacija standardne proizvodnje. Ove operacije su prikazane na slici **(slika 21)** 

# **FORMIRANJE PROIZVODNE DOKUMENTACIJE**

**slika 20** Automatsko formiranje proizvodne dokumentacije iz Izveštaja o prodaji za knjigovodstvo proizvođača prehranbenih proizvoda i ostalih proizvoda

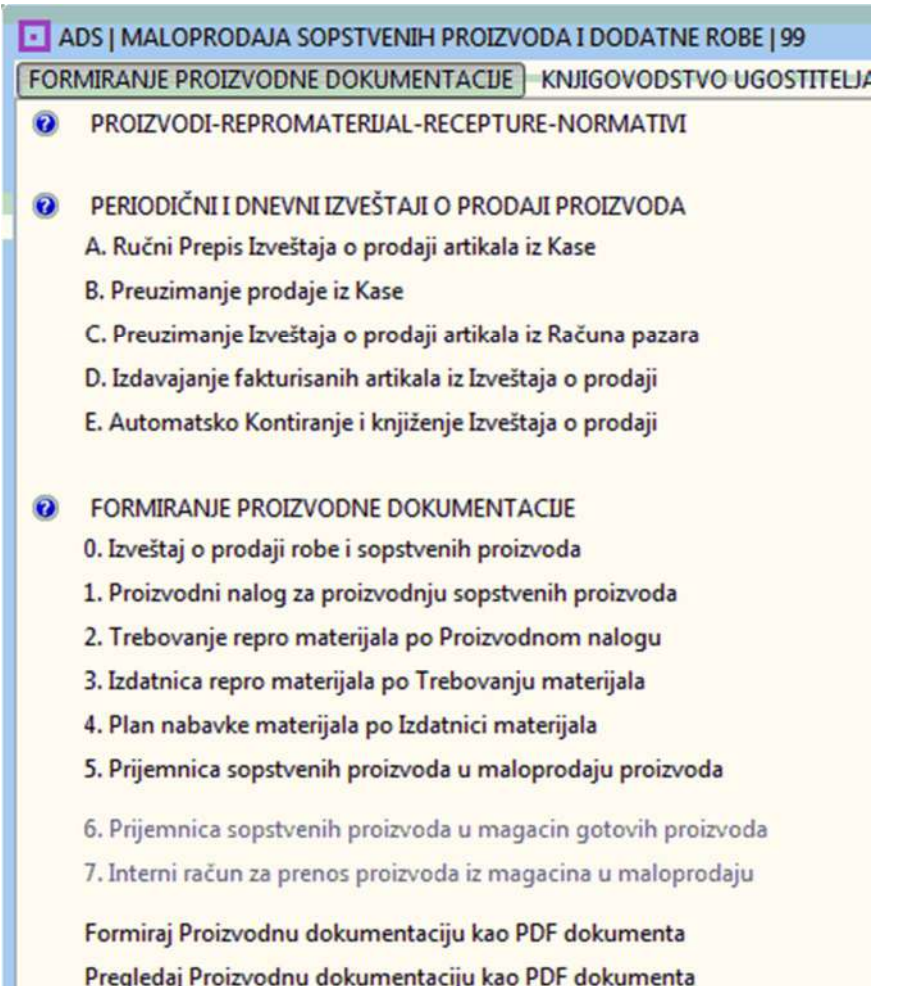

Proizvodna dokumentacija se formira automatski od tačke 0 do tačke 5:

- **0. Izveštaj o prodaji robe i sopstvenih proizvoda (iz fiskalne kase)**
- **1. Proizvodni nalog za proizvodnju sopstvenih proizvoda**
- **2. Trebovanje repromaterijala po Proizvodnom nalogu**
- **3. Izdatnica repromaterijala po Trebovanju materijala**
- **4. Plan nabavke materijala po Izdatnici materijala**
- **5. Prijemnica sopstvenih proizvoda u maloprodaju proizvoda**

Ručno se formiraju:

- **6. Prijemnica materijala u magacin materijala (za svaku nabavku)**
- **7. Recepture-Normativi proizvoda (samo jednom)**

Formirana knjigovodstvena proizvodna dokumenta automatski se upisuju u svoje programe referate:

- dokumenta prijemnica proizvoda u spisak-referat prijemnica proizvoda,
- dokumenta Izveštaja prodaje proizvoda u referat-spisak Izveštaja o prodaji,
- dokumenta prijemnica materijala u referat-spisak prijemnica materijala
- dokumenta izdatnica materijala u refrat-spisak Izdatnica materijala

gde se trajno čuvaju, pregledaju, štampaju i odakle se automatski knjiže u poslovne knjige.

Formirana pomoćna proizvodna dokumenta: Normativi-Recepture proizvoda, Proizvodni nalog, Trebovanje repromaterijala i plan nabavke materijala nisu knjigovodstvena proizvodna dokumenta i ne knjiže se u poslovne knjige.

Proizvodni nalog, Trebovanje i Plan nabavke materijala nemaju posebne programereferate i ne upisuju se i ne čuvaju se u svojim programima-referatima.

Normativi-Recepture se ručno formiraju i čuvaju u svom posebnom programureferatu.

Da bi se ova dokumentacija formirala moraju da postoje u registru poslovnih objekata firme otvoreni objekti:

- **1. Magacin materijala i repromaterijala**
- **2. Proizvodni pogon**
- **3. Magacin gotovih proizvoda**
- **4. Prodavnica maloprodaja sopstvenih proizvoda**

Svaki od formiranih proizvodnih dokumenata pripada odgovarajućem objektu:

- 0. Izveštaj pripada maloprodaji sopstvenih proizvoda i radi se iz tog objekta
- 1. Proizvodni nalog pripada maloprodaji proizvoda i radi se iz tog objekta
- 2. Trebovanje pripada maloprodaji proizvoda i radi se iz tog objekta
- 3. Izdatnica repromaterijala pripada magacinu materijala i radi se iz tog objekta
- 4. Plan nabavke materijala pripada maloprodaji proizvoda i radi se iz tog objekta
- 5. Prijemnica proizvoda pripada maloprodaji proizvoda i radi se iz tog objekta

# **KNJIGOVODSTVO UGOSTITELJA**

**Slika 21** Automatsko formiranje proizvodne dokumentacije iz Izveštaja o prodaji za knjigovodstvo ugostitelja

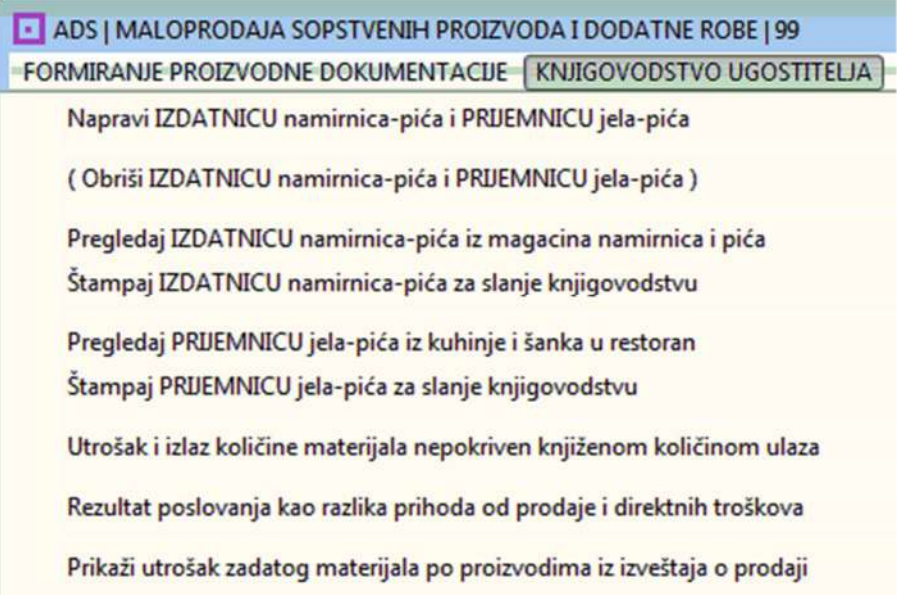

Kod knjigovodstva ugostitelja ne vodi se magacin gotovih proizvoda. Umesto magacina gotovih proizvoda ovde se pojavljuje maloprodaja sopstvenih proizvoda odnosno ugostiteljski objekat: restoran, kafana, bar, kafić, kafebar, pivnica i slično. Umesto proizvodnog pogona ovde se pojavljuje kuhinja restorana i kafane. Umesto magacina materijala ovde se pojavljuje magacin namirnica i pića.

Od knjigovodstvene proizvodne dokumentacije i pomoćne proizvodne dokumentacije ovde postoje i **automatski se formiraju** dokumenta:

### **1. IZVEŠTAJ O PRODAJI gotovih jela i pića iz restorana – ugostiteljskog objekta (dobija se iz registar kase – iz fiskalne kase)**

Ovde se iz Izveštaja o prodaji ugostiteljskih proizvoda gotovih jela i pića u jednom koraku (jednim klikom) istovremeno automatski formiraju i knjiže u robno materijalno knjigovodstvo, a zatim se upisuju u svoje referate gde se trajno čuvaju, dokumenta:

### **2. PRIJEMNICA gotovih jela i pića u restoran**

### **3. IZDATNICA namirnica i pića iz magacina namirnica**

Ručno se formiraju:

**4. PRIJEMNICA namirnica i pića u magacin namirnica – po fakturi dobavljača** 

# **5. RECEPTURE I NORMATIVI za gotova jela i pića**

#### **6. PLAN NABAVKE NAMIRNICA - odnosno Utrošak i izlaz količine materijala nepokriven knjiženom količinom ulaza**

Da bi se ova dokumentacija formirala moraju da postoje u registru poslovnih objekata firme otvoreni objekti:

- **1. Magacin materijala i repromaterijala Magacin namirnica i pića**
- **2. Proizvodni pogon Kuhinja restorana**
- **3. Magacin gotovih proizvoda**
- **4. Prodavnica maloprodaja sopstvenih proizvoda Restoran**

Svaki od formiranih proizvodnih dokumenata pripada odgovarajućem objektu:

1. Izveštaj o prodaji gotovih jela i pića pripada restoranu – i radi se iz tog objekta

- 2. Prijemnica gotovih jela i pića pripada restoranu i radi se iz tog objekta
- 3. Izdatnica namirnica i pića pripada magacinu namirnica i radi se iz tog objekta
- 4. Prijemnica namirnica i pića pripada magacinu namirnica i radi se iz tog objekta
- 5. Recepture i normativi gotovih jela i pića prpadaju restoranu i rade se iz njega
- 6. Plan nabavke namirnica i pića pripada restoranu i radi se iz tog objekta

Knjigovodstvena proizvodna dokumenta su:

1. Izveštaj o prodaji gotovih jela i pića iz restorana (ima svoj program-referat)

2. prijemnica gotovih jela i pića u restoran (ima svoj program-referat)

4. prijemnica namirnica i pića za magacin namirnica i pića (ima svoj program-referat)

3. izdatnica namirnica i pića za magacin namirnica i pića (ima svoj program-referat)

(knjiže se u poslovne knjige)

Pomoćna proizvodna dokumenta su:

5. Recepture i normativi gotovih jela i pića (ima svoj poseban program-referat)

6. Plan nabavke namirnica i pića (izveštaj iz podataka restorana)

(ne knjiže se u poslovne knjge)

**5.** Kontiranje i knjiženje knjigovodstvene proizvodne dokumentacije koja se automatski i ručno formira na osnovu podataka iz izveštaja o prodaji

1. Kontiranje i knjiženje Prijemnice proizvoda ili gotovih jela i pića koja se automatski formira iz izveštaja o prodaji

Prema slici (slika 22) Podesi se šema za kontiranje prema sistemu rada da se i namirnice i piće vode u magacinu namirnica kao materijal za proizvod ugostitelja, a u proizvod ugostitelja spadaju i gotova jela i sve vrste pića – što znači da u restoranu ili u maloprodajnom objektu nema robe i postoje samo sopstveni proizvodi

slika 22

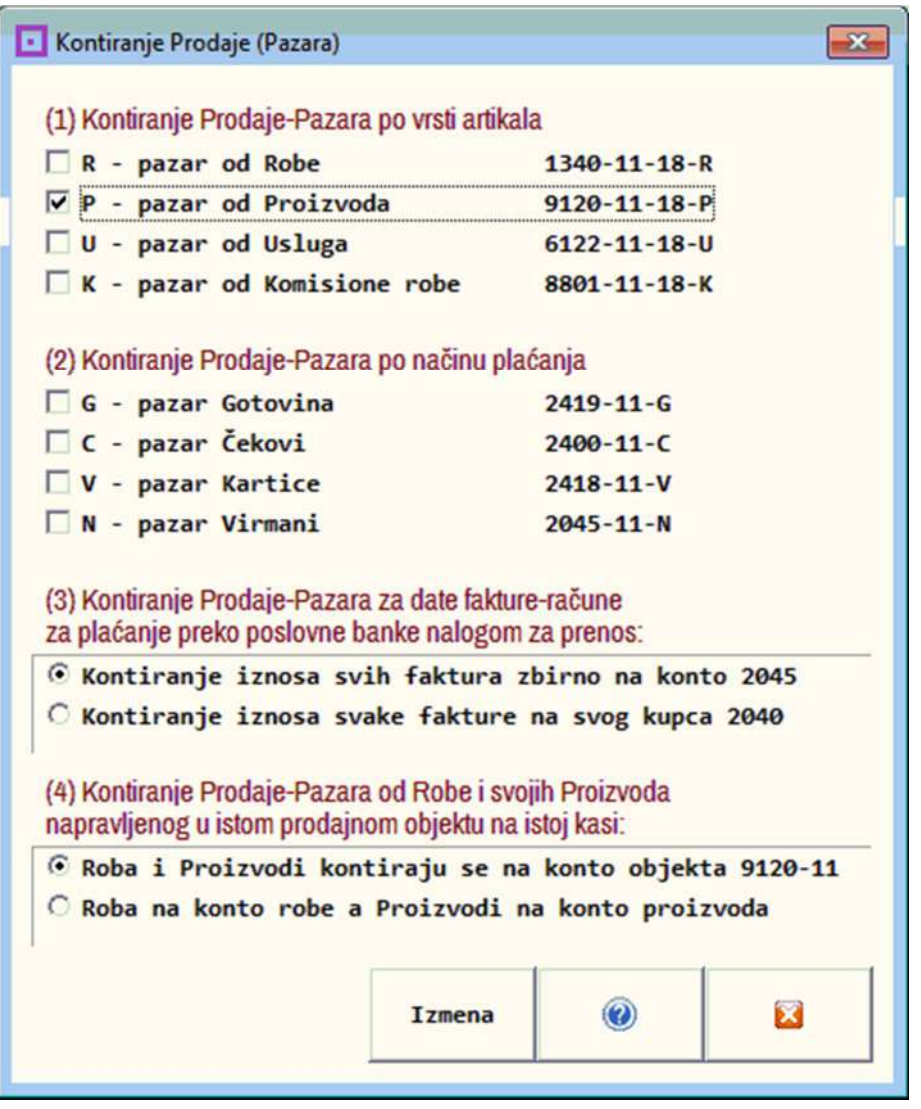

Prema slici (slika 23) postave se oznake na artikle u REGK artikala ili u stavkama artikala u izveštaju o prodaji da su i hrana i piće proizvodi

slika 23

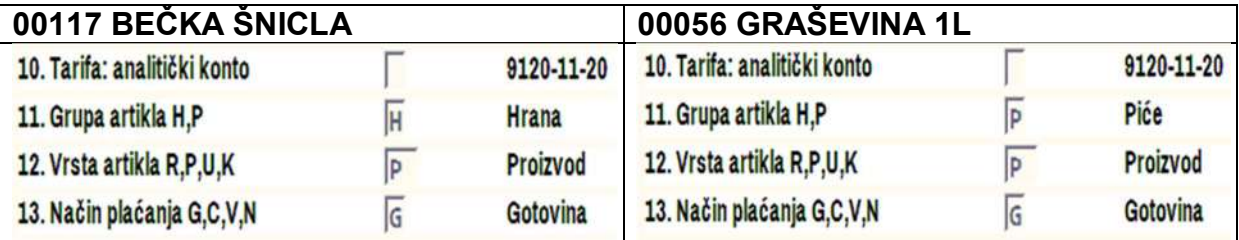

slika 24 Izveštaj o prodaji sopstvenih proizvoda gotovih jela i pića iz restorana

IZVEŠTAJ O PRODAJI ROBE I PROIZVODA BROJ: W11-1016 za period od datuma 16.10.2018 do 16.10.2018 Veza sa dokumentima: 1111 (dnevni izveštaj fiskalne kase)

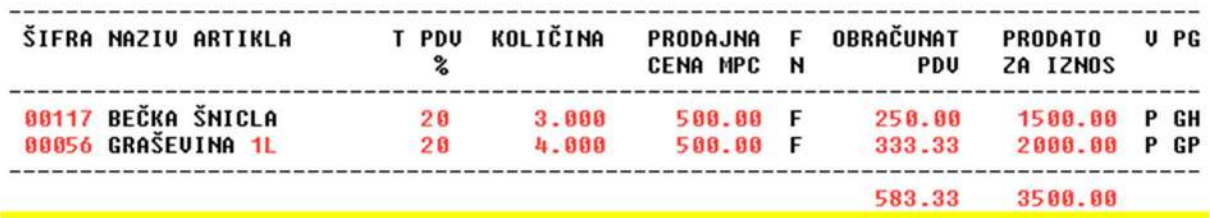

slika 25 Nalog knjiženja izveštaja

GLAVNA KNJIGA - Nalog knjiženja broj: W11-1016

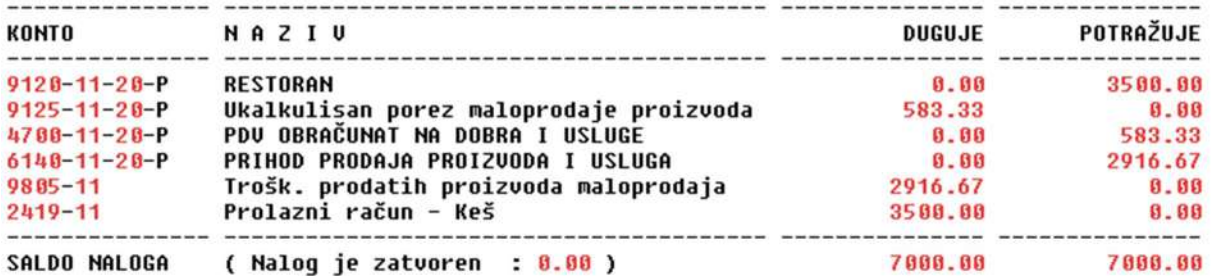

Iz bloka operacija:

#### **KNJIGOVODSTVO UGOSTITELJA**

pa iz operacije

**Napravi IZDATNICU namirnica-pića i PRIJEMNICU jela-pića**

dobija se u programu-referatu prijemnice proizvoda sa svojim brojem:  **PRIJEMNICA SOPSTVENIH PROIZVODA broj w11-1016**,

a njenim knjiženjem dobija se nalog knjiženja (slika 26)

Iz bloka operacija:

#### **FORMIRANJE PROIZVODNE DOKUMENTACIJE**

pa iz operacije

**5. Prijemnica sopstvenih proizvoda u maloprodaju proizvoda**

dobija se u programu-referatu ista prijemnice proizvoda sa svojim brojem:

# **PRIJEMNICA SOPSTVENIH PROIZVODA broj K11-1016**,

a njenim knjiženjem dobija se isti nalog knjiženja (slika 26)

slika 26 Nalog knjiženja prijemnice gotovih proizvoda kod proizvodnje i gotovih jela i pića kod ugostitelja

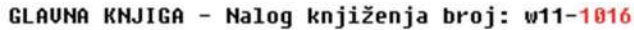

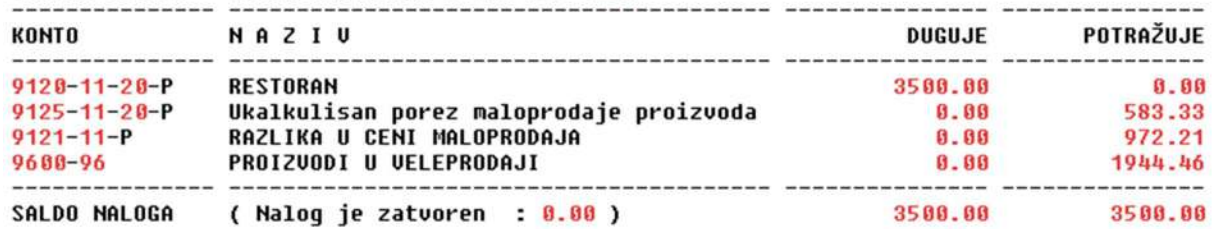

#### **Važna Napomena:**

#### **Ugostiteljstvo kao proizvodnja i ostale proizvodnje (prehrana i slično) koje na kraju poslovne godine nemaju zalihe gotovih proizvoda nemaju ni obračun proizvodnje, odnosno obračun odstupanja od planske cene**

Ako je u pitanju ugostiteljska firma kao proizvodna firma, koja prodaju ugostiteljskih proizvoda i usluga vrši kroz sopstvenu maloprodaju (restoran), ili druga proizvodna firma koja prodaju sopstvenih proizvoda vrši u svojim maloprodajama, a kod ovih firmi je specifično to što na kraju godine ili na kraju obračunskog perioda za obračun proizvodnje, nikada nema zaliha proizvoda, odnosno zalihe proizvoda su = 0, tada Imamo sledeću situaciju:

Kontiranje i knjiženje koje već postoji dobijeno knjiženjem prijemnica proizvoda u maloprodaju (slika 26) je na primer sledeće: zbir potražne strane na kontu 9600 je:

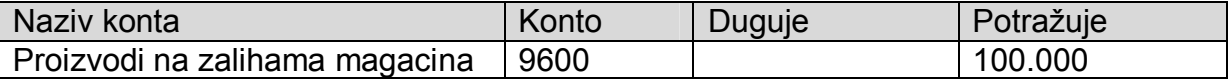

Umesto obračuna proizvodnje koji se ovde ne vrši, treba samo na prethodno stanje dodati dva stava:

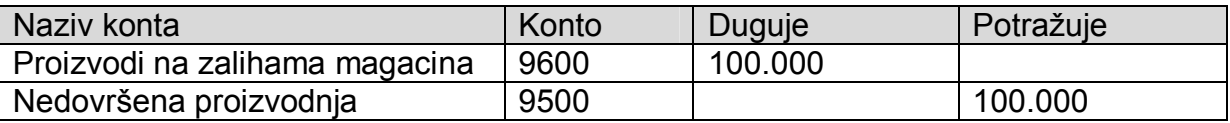

#### **Ako ne postoje zalihe**

Tada je račun za utvrđivanje direktne dobiti jako prost: **Dobit = klasa 6 Prihod minus klasa 5 troškovi**. Ovde nam ne treba i nema značaja nikakva razlika u ceni ostvarena u maloprodaji sopstvenih proizvoda, pa uopšte ne treba uzimati u razmatranje konto **9121**, neka ostane kakav je, samo sa ukalkulisanom razlikom u ceni za prodaju sopstvenih proizvoda – to ništa ne smeta.

#### **BLOK OPERACIJA: FORMIRANJE PROIZVODNE DOKUMENTACIJE**

# **FORMIRANJE PROIZVODNOG NALOGA**

**Iz izveštaja o prodaji** formira se proizvodni nalog **po sistemu sve što je prodato to je i proizvedeno**. Iz Izveštaja o prodaji preuzimaju se u proizvodni nalog samo artikli koji kao oznaku **vrste artikla** imaju **P (Proizvod).** Ako je u izveštaju o prodaji bilo artikala koji su kao oznaku **vrste artikla** imali **R (Roba),** ti artikli se ne preuzimaju u proizvodni nalog jer nisu sopstveni proizvodi već dodatna trgovačka roba koja se u maloprodaju uvodi putem fakture dobavljača i maloprodajne kalkulacije po toj fakturi. Proizvodni nalog se formira iz operacije

#### **1. Proizvodni nalog za proizvodnju sopstvenih proizvoda**

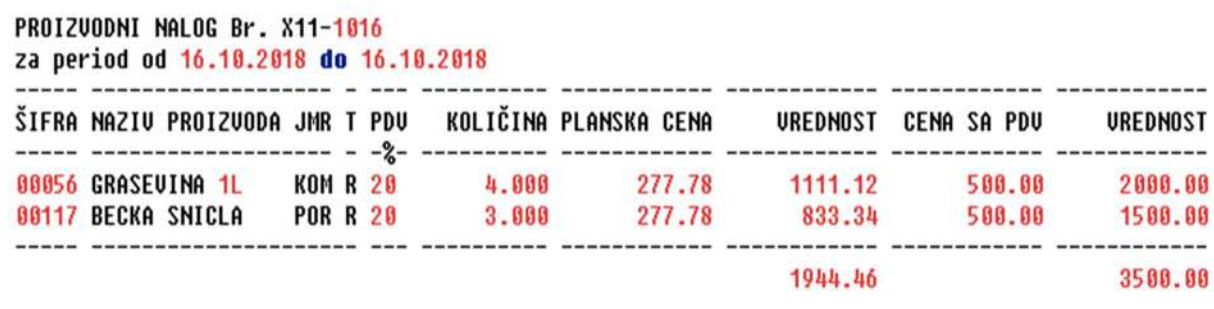

#### **FORMIRANJE TREBOVANJA MATERIJALA**

iz proizvodnog naloga i receptura proizvoda i normativa materijala formira se trebovanje materijala iz operacije:

#### **2. Trebovanje repromaterijala po proizvodnom nalogu**

#### **slika 31**

**slika 30**

PROIZUODNO TREBOUANJE MATERIJALA Br. X11-1016 SPECIFIKACIJA REPROMATERIJALA PO PROIZUODU

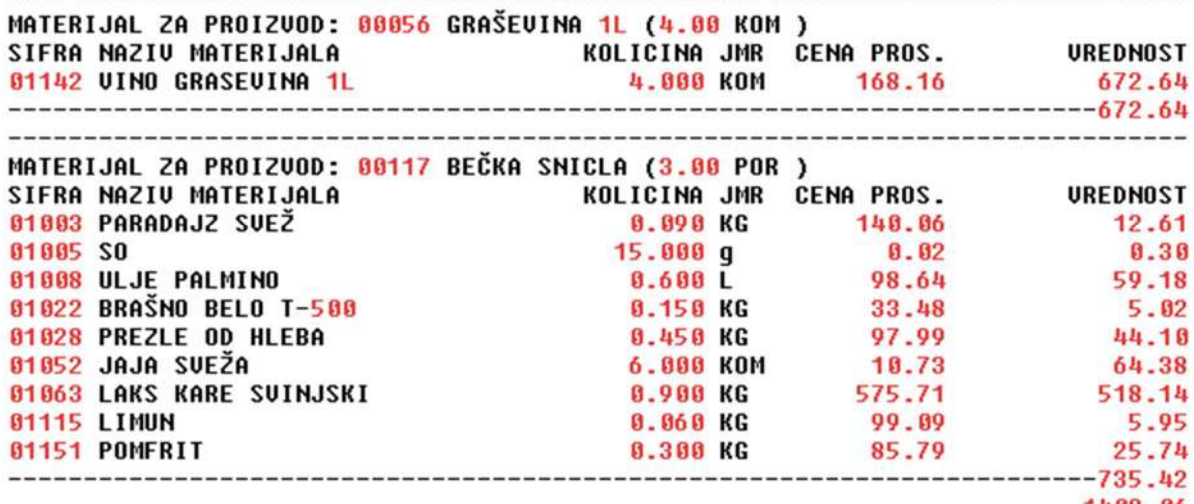

1408.06

# **FORMIRANJE IZDATNICE MATERIJALA**

Iz trebovanja materijala formira se izdatnica materijala iz magacina materijala u proizvodni pogon iz operacije:

#### **3. Izdatnica repromaterijala po trebovanju materijala**

#### **slika 32**

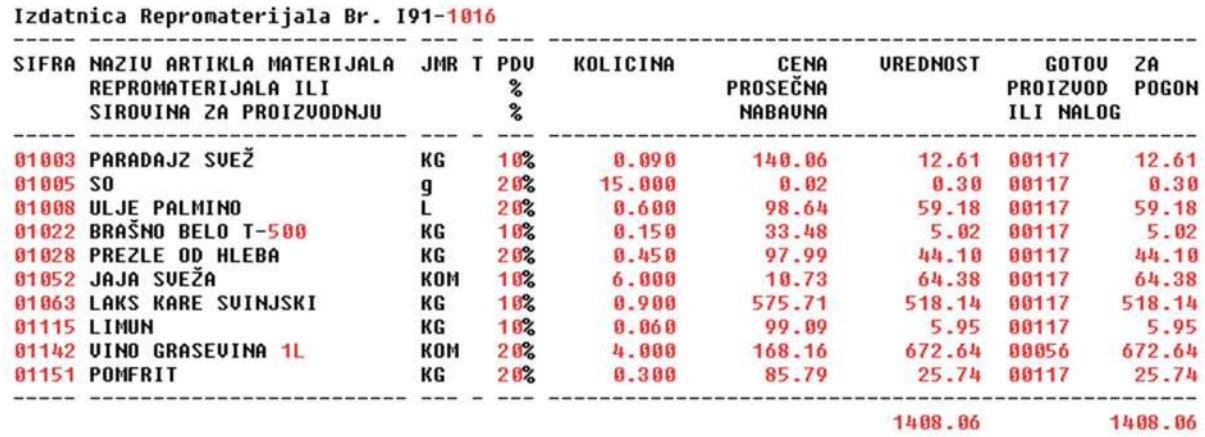

Nalog knjiženja izdatnice materijala u Glavnu knjigu i Nalog knjiženja Izdatnice materijala u Robno Materijalno knjigovodstvo automatski se formira, kontira i knjiži u Glavnu knjigu i u Robno Materijalno knjigovodstvo iz programa-referata za **Izdatnice materijala** gde je smeštena ova Izdatnica posle formiranja iz programa-referata **Maloprodaja proizvoda** 

**Nalog knjiženja izdatnice materijala u Glavnu knjigu** vrši se na konta koja imaju analitiku po objektu firme (91 magacin namirnica i 92 kuhinja) i subanalitiku po sopama poreza (posebna stopa 10% i osnovna stopa 20%)

Razdužuje se magacin materijala – namirnica i pića, a zadužuje se proizvodni pogon – kuhinja restorana:

#### **slika 33**

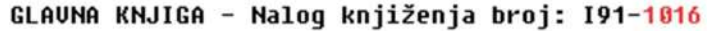

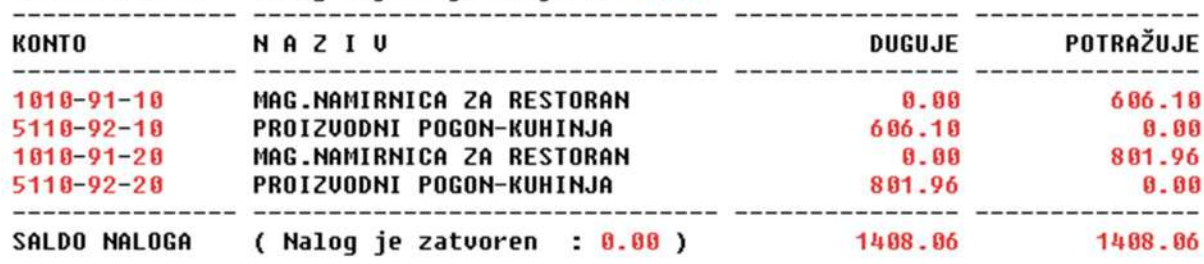

**Nalog knjiženja izdatnice materijala u Robno-materijalno knjigovodstvo** vrši prebacivanje svakog artikla sa Izdatnice na Robno Materijalno Finansijsku Karticu tog artikla (RMFK) u magacinu materijala (namirnica i pića) **kao izlaz** i u RMFK tog artikla u proizvodnom pogonu (kuhinja restorana) **kao ulaz**:

**slika 34** 

NALOG KNJIŽENJA NA ROBNO MATERIJALNO FINANSIJSKE KARTICE (RMFK)

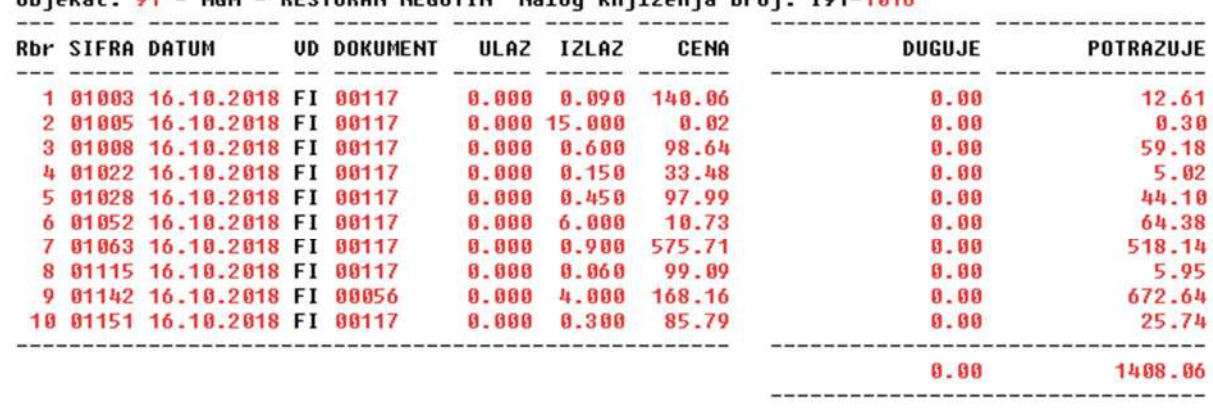

Objekat: 01 - MCM - PESTORAN NECOTIN Nalog knjiženja broj: 101-1816

Objekat: 92 - PRO - KUHINJA NEGOTIN Nalog knjiženja broj: I91-1016

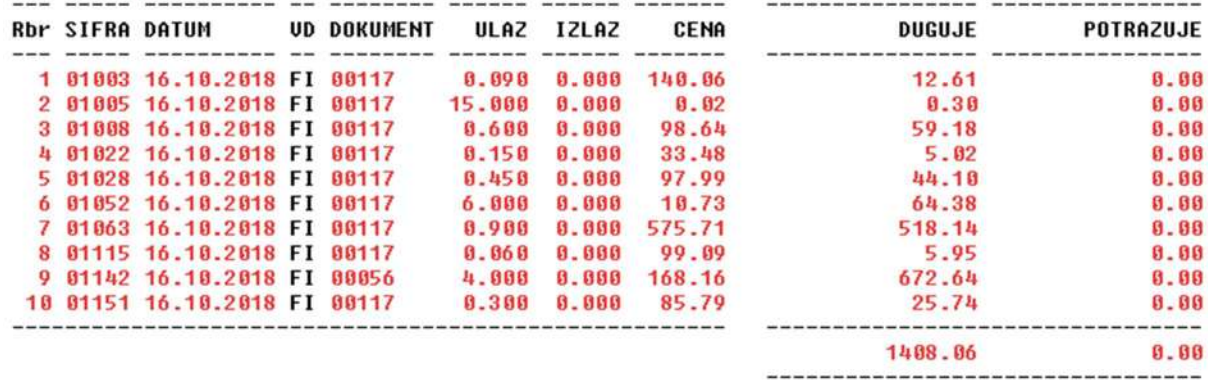

#### **FORMIRANJE PLANA NABAVKE MATERIJALA**

Iz zaliha magacina mterijala i količina po Izdanici materijala formira se lista materijala čije zalihe su posle ove Izdatnice otišle u minus, odnosno lista materijala za koji treba napraviti ulaz u magacin materijala, iz operacije:

#### **4. Plan nabavke materijala po Izdatnici materijala**

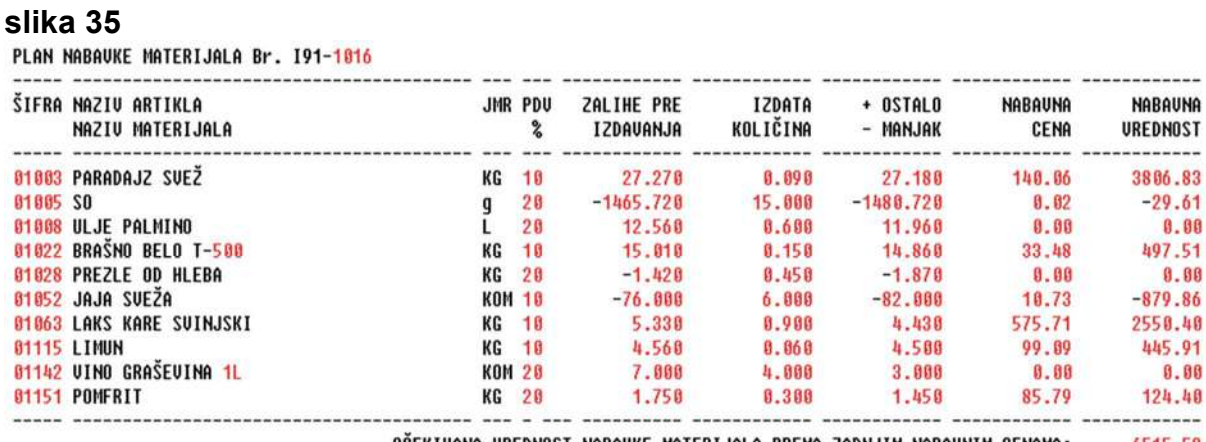

OCEKIVANA VREDNOST NABAVKE MATERIJALA PREMA ZADNJIM NABAVNIM CENAMA: 6515.58

#### **OBJAŠNJENJE SADRŽAJA KOLONA:**

**ZALIHE PRE IZDAVANJA** - je količina materijala koja se nalazi na zalihama pre ove izdatnice **IZDATA KOLIČINA** - je količina materijala izdata u proizvodnju po ovoj izdatnici materijala **OSTALO** - je količina preostalog materijala na zalihama - odnosno to su trenutne zalihe **MANJAK** - **minus** je količina materijala koja je utrošena a za koju ne postoji ulaz - koja nije nabavljena, što može da bude: greška u evidenciji ili nije knjižen ulaz, ili korišćen materijal bez ulaza za koji se mora pribaviti dokumentacija o ulazu. **Ove količine predstavljaju PLAN NABAVKE MATERIJALA** 

# **FORMIRANJE PRIJEMNICE PROIZVODA**

Iz podataka proizvodnog naloga formira se prijemnica gotovih proizvoda iz operacije:

#### **5. Prijemnica sopstvenih proizvoda u maloprodaju proizvoda**

#### **slika 36**

PRIJEMNICA PROIZUODA Br. K11-1016

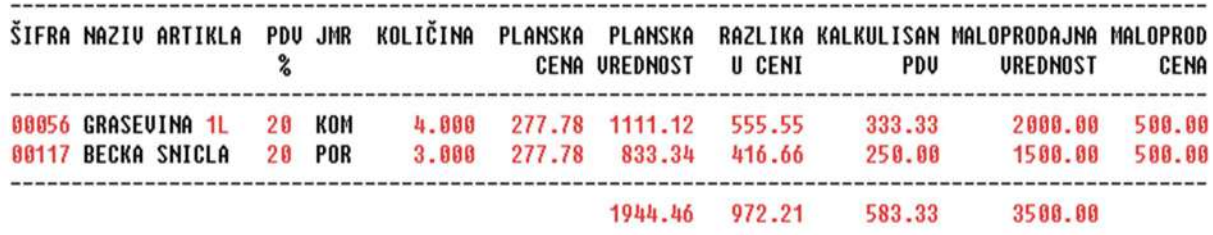

Nalog knjiženja Prijemnice proizvoda u Glavnu knjigu i Nalog knjiženja Prijemnice proizvoda u Robno knjigovodstvo automatski se formira, kontira i knjiži u Glavnu knjigu i u Robno knjigovodstvo iz programa-referata za **Prijemnice proizvoda** gde je smeštena ova Prijemnica posle formiranja iz programa-referata **Maloprodaja proizvoda** 

**Nalog knjiženja Prijemnice u Glavnu knjigu** vrši se na konta koja imaju analitiku po objektu firme (**11** prodavnica maloprodaja gotovih proizvoda i **96** proizvodi u veleprodaji – **u fiktivnom magacinu gotovih proizvoda**) i subanalitiku po stopama poreza (posebna stopa 10% i osnovna stopa 20%) i subsubanalitiku po vrsti artikla P (Proizvod). Razdužuje se 9600-96 magacin gotovih proizvoda – jela i pića, a zadužuje se maloprodaja sopstvenih proizvoda – restoran:

#### **slika 37**

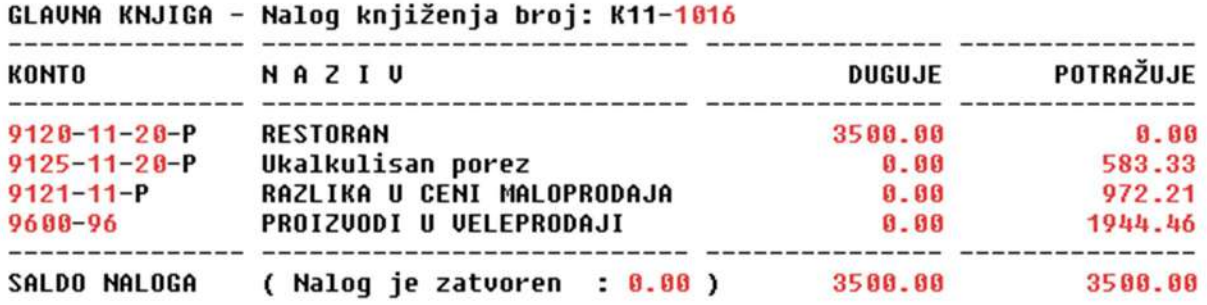

**Nalog knjiženja Prijemnice proizvoda u Robno knjigovodstvo** vrši prebacivanje svakog artikla sa Prijemnice na Robno Materijalno Finansijsku Karticu tog artikla (RMFK) u **11** prodavnicu maloprodaju sopstvenih proizvoda (ili restoran) **kao ulaz** a u RMFK tog artikla u **96** fiktivni magacin gotovih proizvoda **ne vrši** to prebacivanje kao **kao izlaz** jer se u ovom uprošćenom sistemu vođenja knjigovodstva proizvodnje ne koristi u robnom knjigovodstvu **96** magacin gotovih proizvoda, već se gotov proizvod (jelo i piće) iz proizvodnog pogona (kuhinje) direktno prebacuje u sopstvenu maloprodaju proizvoda (prodavnica ili restoran **11**):

#### **slika 38**

NALOG KNJIŽENJA NA ROBNO MATERIJALNO FINANSIJSKE KARTICE (RMFK) Objekat: 11 - MGP - RESTORAN NEGOTIN Nalog knjiženja broj: K11-1016

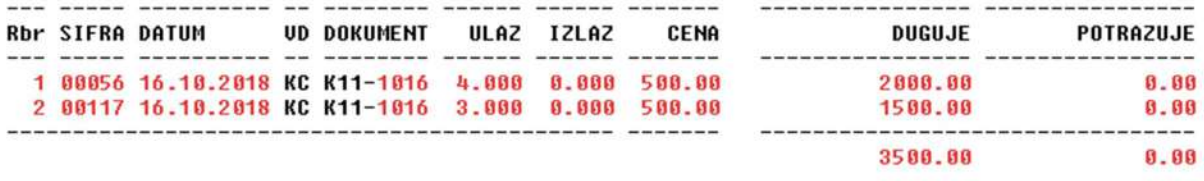

# **BLOK OPERACIJA: KNJIGOVODSTVO UGOSTITELJA**

Za razliku od bloka operacija **FORMIRANJE PROIZVODNE DOKUMENTACIJE** blok operacija **KNJIGOVODSTVO UGOSTITELJA** radi isti posao ali jako uprošćen i još više automatizovan, kako bi se ugostiteljima sa velikim prometom gotovih jela i pića olakšao i maksimalno uprostio obiman posao na formiranju evidencija i knjiženju kao i na dobijanju izveštaja o stanju poslovanja.

Posebno i samo iz ovog načina rada može se raditi po sistemu **crno-belo knjigovodstvo ugostitelja**, odnosno mogu se istovremeno voditi i crne i bele nabavke materijala kao i crne i bele prodaje proizvoda i mogu se dobijati posebni izveštaji o crnim i posebni o belim nabavkama i posebni izveštaji o crnim i posebni o belim prodajama.

U ovom bloku operacija za korisnika nisu vidljive operacije formiranja proizvodnog naloga i trebovanja materijala na osnovu tog naloga (jer se to kod svih manjih preduzetnika ugostitelja i ne radi pa je bespotrebno zbunjivati ih sa tim).

U ovom bloku operacija jednim klikom na formirani **Izveštaj o prodaji** formiraju se i **Prijemnica proizvoda** i **Izdatnica materijala** kao i **Plan nabavke** nedostajućeg materijala (prema podacima iz tog izveštaja) **i automatski se knjiže u Robno knjigovodstvo** pa se zatim automatski upisuju: **Prijemnica proizvoda** u programreferat za prijemnice proizvoda, a **Izdatnica materijala** u program-referat za izdatnice materijala, gde se mogu pregledati, odštampati i automatski kontirati i knjižiti u Glavnu knjigu i ostale poslovne knjige.

ADS | MALOPRODAJA SOPSTVENIH PROIZVODA I DODATNE ROBE | 99 FORMIRANJE PROIZVODNE DOKUMENTACIJE KNJIGOVODSTVO UGOSTITELJA Napravi IZDATNICU namirnica-pića i PRIJEMNICU jela-pića (Obriši IZDATNICU namirnica-pića i PRIJEMNICU jela-pića) Pregledaj IZDATNICU namirnica-pića iz magacina namirnica i pića Štampaj IZDATNICU namirnica-pića za slanje knjigovodstvu Pregledaj PRIJEMNICU jela-pića iz kuhinje i šanka u restoran Štampaj PRIJEMNICU jela-pića za slanje knjigovodstvu Utrošak i izlaz količine materijala nepokriven knjiženom količinom ulaza Rezultat poslovanja kao razlika prihoda od prodaje i direktnih troškova Prikaži utrošak zadatog materijala po proizvodima iz izveštaja o prodaji

# **1. Operacija:**

# **Napravi IZDATNICU namirnica-pića i PRIJEMNICU jela-pića**

formira dokumente Izdatnica materijala i Prijemnica proizvoda iz podataka selektovanog Izveštaja o prodaji i receptura, identične kao na slikama 32 i 36. Knjiži ove dokumente u Robno knjigovodstvo identično kao na slikama 34 i 38. Kada se ovi dokumenti, koji su smešteni u njihove programe-referate, iz tih programa proknjiže u Glavnu knjigu dobijaju se identični nalozi knjiženja kao na slikama 33 i 37.

Ovde treba voditi računa:

### **Propisano knjigovodstvo:**

- ako je Izveštaj o prodaji obeležen kao izveštaj za prodaju proizvoda i robe **slovom W** biće formirana izdatnica materijala za materijal utrošen za proizvodnju sopstvenih roizvoda i biće formirana prijemnica proizvedenih sopstvenih proizvoda. Podrazumeva se da se ovde radi o propisanom knjigovodstvu proizvodnje.

### **Crno-Belo knjigovodstvo**

- ako je Izveštaj o prodaji obeležen kao izveštaj za prodaju crne robe (proizvoda) slovom C biće formirana izdatnica materijala za materijal nabavljen na crno ili belo i utrošen za proizvodnju crnih proizvoda i biće formirana prijemnica proizvedenih crnih proizvoda. U tom slučaju mora postojati i izveštaj **B** a ne sme postojati izveštaj **W**

- ako je Izveštaj o prodaji obeležen kao izveštaj za prodaju bele robe (proizvoda) slovom B biće formirana izdatnica materijala za materijal nabavljen na crno i na belo utrošen za proizvodnju belih proizvoda i biće formirana prijemnica proizvedenih belih proizvoda. U tom slučaju mora postojati izveštaj **C** a ne sme postojati izveštaj **W**

# **2. Operacija:**

# **Obriši IZDATNICU namirnica-pića i PRIJEMNICU jela-pića**

Briše dokumente: Izdatnicu materijala i Prijemnicu proizvoda, napravljene na osnovu selektovanog izveštaja o prodaji, iz programa-referata za Izdatnicu i za Prijemnicu, a prethodno izvrši njihovo isknjižavanje iz Robnog-Materijalnog knjigovodstva. Ako su ova dokumenta bila proknjižena i u Glavnu knjigu i druge poslovne knjige, njihova knjiženja u tim knjigama ostaju – ne brišu se iz ove operacije.

### **3. Operacije:**

### **Pregledaj IZDATNICU namirnica-pića iz magacina namirnica-pića Štampaj IZDATNICU namirnica-pića iz magacina namirnica-pića**

Daje na pregled ili štampa dokument Izdatnice materijala napravljene na osnovu selektovanog Izveštaja o prodaji

#### **4. Operacije:**

### **Pregledaj PRIJEMNICU jela-pića iz kuhinje i šanka u restoran Štampaj PRIJEMNICU jela-pića iz kuhinje i šanka u restoran**

Daje na pregled ili štampa dokument prijemnice jela i pića napravljene na osnovu selektovanog Izveštaja o prodaji

#### **5. Operacija:**

### **Utrošak i izlaz količine materijala nepokriven knjiženom količinom ulaza**

Daje na pregled ili štampa dokument Plana nabavke odnosno listu materijala (namornica i pića) sa količinama koje su utrošene za izradu prodatih proizvoda po Izveštaju o prodaji, a nije tih količina bilo na zalihama magacina materijala. Podrazumeva se da je taj materijal postojao, odnosno da je morao biti na zalihama, jer od njega su proizvedeni proizvodi koji su prodati po Izveštaju o prodaji. Na osnovu ove liste količine tog materijala treba knjižiti kao ulaz u magacin materijala na osnovu validnih knjigovodstvenih dokumenata ako se radi o materijalu nabavljenom na belo ili bez dokumenata ako se radi o materijalu nabavljenom na crno.

Program će automatski formirati **dve Prijemnice materijala** koje naziva Predlog Prijemnica materijala. Jedna prijemnica je za nedostajući crni materijal – materijal koji je utrošen za proizvode prodate na crno, a druga prijemnica je za nedostajući beli materijal – materijal koji je utrošen za proizvode prodate na belo (preko fiskalne kase). Obe prijemnice su smeštene u program-referat za prijemnice materijala gde ih možete pregledati i knjižiti u robno knjigovodstvo i u glavnu knjigu. Za Prijemnicu za materijal nabavljen na belo morate obezbediti odgovarajuće fakture i račune od dobavljača.

### **6. Rezultat poslovanja kao razlika prihoda od prodaje i direktnih troškova**

Daje na pregled ili na štampa dokument Izveštaj o poslovanju QUICK REPORT koji sadrži novčane iznose za:

- Ukupnu knjiženu nabavku crnog i belog materijala, ukupan knjiženi utrošak crnog i belog materijala i zalihe crnog i belog materijala na osnovu toga

- Ukupnu knjiženu proizvodnju proizvoda prodatih na crno i prodatih na belo, ukupnu knjiženu prodaju proizvoda prodatih na crno i proizvoda prodatih na belo i zalihe crnih i belih proizvoda na osnovu toga – koje bi morale da budu nula ako su poštovana pravila rada sa programom – odnosno ako su knjiženja bila ispravna.

- REZULTAT koji se dobija kada se od ukupnog izlaza (prodaje) proizvoda prodatih na crno i na belo oduzme ukupan izlaz (utrošak) materijala nabavljenog na crno za proizvode prodate na crno i nabavljenog na belo za proizvode prodate na belo. Ovaj rezultat je bruto prihod i treba ga umanjiti za direktne i ostale troškove proizvodnje.

**Ovde ugostitelj kroz jednu evidenciju odnosno kroz jedno knjigovodstvo prati kompletno svoje poslovanje koje se sastoji i od i crnog i od belog**, bez potrebe da za crno knjigovodstvo vodi skrivene beleške na papirićima po džepovima, da zaboravlja i gubi evidencije o tome i da zbog toga nikada nema tačan rezultat poslovanja.

### **7. Prikaži utrošak zadatog materijala po proizvodima iz Izveštaja o prodaji**

Ova operacija služi za kontrolu ispravnosti receptura i normativa i za kontrolu rada osoblja u kuhinji, tako što za zadatu šifru materijala i zadati broj izveštaja daje listu proizvoda iz tog izveštaja za koje je taj materijal utrošen i u kojoj količini je utrošen po svakom od tih proizvoda

## **ZAKLJUČAK**

Programski paket za poslovanje ugostitelja sadrži knjigovodstveni metod rada prilagođen ugostiteljskoj delatnosti kakva je danas u Srbiji. Radi se o uprošćenom proizvodnom knjigovodstvu koje se za proizvode ugostitelja (gotova jela i pića) vodi na klasi 9. a za repromaterijal (namirnice i piće) vodi se na klasi 1. Podrazumeva se da na kraju poslovne godine nema zaliha gotovih proizvoda pa se obračun proizvodnje ne radi.

Kroz robno knjigovodstvo se vode samo magacin materijala i prodavnica sopstvenih proizvoda i dodatne robe odnosno restoran (za njih se vode zalihe), a fiktivno se vodi i proizvodni pogon – kuhinja restorana koja predstavlja mesto utroška materijala. Ne vodi se magacin gotovih proizvoda.

Kroz Glavnu knjigu se vode magacin materijala, fiktivni proizvodni pogon – kuhinja, fiktivni magacin gotovih proizvoda i prodavnica sopstvenih proizvoda (maloprodaja proizvoda).

Knjigovodstvena obrada poslovanja ugostitelja spada u jednu od najkomplikovanijih i najobimnijih knjigovodstvenih evidencija jer se svakodnevno dešava mnogo raznih promena. Iz tog razloga je vođenje ovog knjigovodstva po pravilu visoko automatizovano što zahteva stalni hronološki unos podataka i stalne kontrole. Suprotna opcija je da se ne vodi nikakvo knjigovodstvo, jer ovde sredine nema.